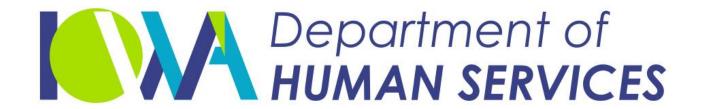

Employees' Manual Title 14, Chapter B(6)

Revised June 25, 2021

Family Investment Program

# **Case Actions**

#### Page 1

<u>Page</u>

| Other Resor  | rces Available                         |  |
|--------------|----------------------------------------|--|
| ker-Initiate | d Actions                              |  |
|              | son to an Active Program               |  |
| Aid Type Ch  | ange                                   |  |
| Approving a  | n Application                          |  |
| Approv       | al Pending Verification                |  |
| Assigning Re | port Form Due Dates                    |  |
| Regula       | Cycle Date                             |  |
|              | tement                                 |  |
|              | -Determined Date                       |  |
| Authorizing  | FIP Benefits for an "Illegal Person"   |  |
| Canceling O  | ngoing Benefits                        |  |
| _            | n                                      |  |
|              | Death                                  |  |
|              | ogram                                  |  |
|              | dividual                               |  |
|              | Failure to File Out-of-Cycle Report Fo |  |
|              | orker-Generated System Notice          |  |
|              | ıals                                   |  |
| _            | Another Notice on New Information      |  |
|              | D                                      |  |
|              | ring                                   |  |
|              | ng Case Numbers                        |  |
|              | hing FBUs                              |  |
|              | Case Number Information                |  |
|              | come or Deductions for an Ongoing I    |  |
|              |                                        |  |
|              | Person                                 |  |
|              | Codes                                  |  |
|              | J                                      |  |
|              | ng                                     |  |
|              | ting                                   |  |
|              | ng Status                              |  |
|              |                                        |  |

|                                                                    | <u>Page</u> |
|--------------------------------------------------------------------|-------------|
| Entering Income                                                    | 34          |
| Application                                                        |             |
| Unassigned Child Support                                           |             |
| Unrefunded Child Support                                           |             |
| Earned Income                                                      |             |
| Excluded Parent Income                                             |             |
| Income of Other Considered People                                  |             |
| Ongoing Case                                                       |             |
| Social Security Income                                             |             |
| Excluded Parents                                                   |             |
| Other Considered People                                            |             |
| Unearned Income: Combining Amounts                                 |             |
| FIP Recipient Enters a Nursing Facility                            |             |
| Recipient Remains on FIP                                           |             |
| Recipient Is Canceled From FIP                                     |             |
| Hardship Exemption                                                 |             |
| Approving an Initial or Subsequent Hardship Exemption              |             |
| Approving an Initial of Subsequent Hardship Exemption (Cont.)      |             |
|                                                                    |             |
| Changing the Exemption Period                                      |             |
|                                                                    |             |
| Ending the Exemption Period                                        |             |
| Including a Specified Relative                                     |             |
| Approval                                                           |             |
| Denial                                                             |             |
| End of Relative Exemption                                          |             |
| Reinstating FIP During a Hardship Exemption                        |             |
| Nonrecurring Lump-Sum Income                                       |             |
| Reducing Period of Ineligibility                                   |             |
| Reopening After Period of Ineligibility                            |             |
| Pending an Application                                             |             |
| Recalculating Current System Month's Benefits                      |             |
| System Recalculating Process                                       |             |
| Recalculating Benefits for Past Months                             |             |
| Referring People to PROMISE JOBS                                   |             |
| Referring Applicants Who Are Not Pended                            | 53          |
| Referring Applicants Pended With JOBS Code "X" or "Y"              |             |
| Referring Applicants Being Added to an Active FIP Case             |             |
| Referring Persons Active for FIP Who Become Mandatory PROMISE JOBS |             |
| Refugee Application                                                |             |
| Refugee Cash/FIP Split Cases                                       |             |
| Issuing Grant                                                      |             |
| Reinstatement Required: Overpayment May Result                     |             |
| Reinstating Benefits                                               |             |
| Reissuing Payments                                                 |             |
| Removing Data                                                      | 58          |

#### Page 3

|                                                      | <u>Page</u> |
|------------------------------------------------------|-------------|
| Review Date                                          | 59          |
| Determining Date                                     |             |
| Entering Date                                        |             |
| Sanctions                                            |             |
| Program Sanction                                     |             |
| Individual Sanction                                  |             |
| CSRU Sanction                                        |             |
| Sanctions: Changing End Date                         |             |
| Program Sanctions                                    |             |
| Individual Sanctions                                 |             |
| Lifting CSRU Sanction                                |             |
| Special Allowances                                   |             |
| Past Months                                          |             |
| Current Month and Next Month                         |             |
| Denial                                               |             |
| Cancellation                                         |             |
| State ID Numbers                                     |             |
| Assigning State IDs                                  |             |
| Correcting State IDs                                 |             |
| Cross-Referencing State IDs                          |             |
| Supplemental Issuances                               |             |
| Current Month                                        |             |
| Current or Past Months                               | 71          |
| Transferring a Case to Another County                |             |
|                                                      |             |
| stem-Initiated Actions                               |             |
| Automatic Changes to Cases                           |             |
| FIP Child Turns 19                                   |             |
| COLA Changes                                         |             |
| Recoupment                                           |             |
| Automatic Program Closings                           |             |
| COLA Changes                                         |             |
| Failure to Return In-Cycle Report Form               |             |
| End of Sanction or Disqualification Period           |             |
| Participation in More than One Case (Illegal People) |             |

### **Overview**

The purposes of this chapter are:

- To provide instructions on coding necessary for the ABC system to process workerinitiated actions on Family Investment Program (FIP) cases. (FIP case actions also apply to Refugee Cash Assistance (RCA) cases, unless stated otherwise.)
- To identify which FIP case actions are system-initiated.

The first section of the chapter covers worker-initiated actions. The second section of the chapter covers system-initiated actions. For the system to perform these actions correctly, it is essential that you follow all coding instructions and update coding when a change in a case affects system codes, such as aid types.

#### **Other Resources Available**

Many systems can provide information for you to consider before creating your FIP case actions on the ABC system. The ABC system may interface with these systems directly or indirectly or allow access between these systems and the ABC system. Access to additional systems may be provided through CICS or by using the Intranet.

The ABC system creates links to some of the systems' data screens through the IOWA ABC SYSTEM MENU (TD00) or the LINK MENU (LINK). See 14-B(4), <u>System Screen Instructions</u>, for a description of these screens.

The LINK MENU allows access to other systems. Options displayed on the LINK MENU that you may consider viewing for FIP case actions are:

- ◆ ICAR, Child Support Recovery. See 9-B, <u>Iowa Collection And Reporting System</u>.
- ◆ ISSV, Issuance Verification System. See 14-B(4), <u>Issuance Verification System</u> (<u>ISSV</u>).
- ◆ IEVS, Income Eligibility Verification System. See 14-G, <u>Exchange of Data With Other Agencies</u>.
- ◆ SDXD, State Data Exchange. See 14-E, <u>SSI State Data Exchange</u>.
- ♦ SSBI, Buy-In Information. See 14-C, <u>SSBI Buy-In System</u>.

The CICS system allows viewing access to the Iowa Workforce Development (IWD) screens.

## **Worker-Initiated Actions**

System months run from ABC cutoff to ABC cutoff and do not directly correspond to calendar months. If the current date is after ABC cutoff, the system "next" month is the second calendar month after the current calendar month. (See <a href="14-B">14-B</a> for more discussion on system months.)

When instructions for TD03 read, "Enter demographic information," check the following screen fields and make entries if applicable: (See 14-B Appendix, <u>TD03</u>.)

| STATE ID   | SEX  | DEP    | RB           |
|------------|------|--------|--------------|
| FIRST NAME | DSTR | PAT    | SSN          |
| LAST NAME  | PER  | OHP    | SSN CLAIM NO |
| TI         | CIT  | EDU    | JOBS         |
| BIRTH      | MAR  | HAND   | MINOR        |
| ST         | REL  | HWBAIN | INHOME       |

| ACTION                                     | SCREEN FIELDS USED | INSTRUCTIONS                                                                                                    |
|--------------------------------------------|--------------------|----------------------------------------------------------------------------------------------------|
| Adding a Person<br>to an Active<br>Program |                    | Use these instructions for adding both people who are eligible and people who are not eligible, but who are considered.                                                                                                    |
|                                            |                    | If adding a person to a case will cause the number of people associated with that case to be more than 16, close the original FBU and open a new FBU with only the active current and new household members.                 |
|                                            |                    | If there are more than 16 active members, make TD06 entries to issue benefits.                                                                                                    |
|                                            |                    | When adding a person to an active program, remember to review the program data (TD01, TD02, and RSCA) to see if changes are needed in CSRU: NON-COOP, CNID, CASE: LAST, CASE: FIRST, CASE: TI, categorical eligibility, etc. |

| ACTION                                       | SCF  | REEN FIELDS USED | INSTRUCTIONS                                                                                                    |
|----------------------------------------------|------|------------------|----------------------------------------------------------------------------------------------------|
| Adding a Person to an Active Program (Cont.) | 361  |                  | Income and deductions displayed follow the person' state identification number (even from another case), unless they are removed or replaced.                                                                                            |
|                                              |      |                  | Do not add people with different effective dates to FIP in the same step.  NOTE: People cannot be pended on the individual line for a program that is currently active.                                                                  |
|                                              | TD03 |                  | Enter the data for the new person, including state ID information, demographic data, and any codes applicable to FIP.                                                                                                    |
|                                              | TD03 | ENTRY RSN        | Enter A.                                                                                                    |
|                                              | TD03 | STATE ID         | Enter the person's state ID number. If necessary assign a state ID number. See <a href="State ID Numbers: Assigning State IDs">State IDs</a> .                                                                                           |
|                                              |      |                  | If the new person you are adding is now the case name, you must update the TD01 CNID field. See <u>Case Name ID</u> .                                                                                                    |
|                                              | TD01 | ENTRY RSN        | Enter H.                                                                                                    |
|                                              | TD01 | CNID             | Enter the state ID number of the person who has a PER code of "01" and a REL code of "0" on the TD03 screen. Entry in this field will update the case name fields. See <u>Case Name ID</u> and <u>14-B-Appendix</u> , <u>TD01 CNID</u> . |
|                                              | TD03 | FIRST NAME       | Enter the person's first name. See 14-B-Appendix, TD01 CASE: FIRST.                                                                                                    |
|                                              | TD03 | LAST NAME        | Enter the person's last name. See 14-B-Appendix, TD01 CASE: LAST. Do not enter punctuation or leave spaces.                                                                                                    |

| ACTION                                       | SCF  | REEN FIELDS USED | INSTRUCTIONS                                                                                                    |
|----------------------------------------------|------|------------------|----------------------------------------------------------------------------------------------------|
| Adding a Person to an Active Program (Cont.) | TD03 | TI               | Enter the title. See <u>14-B-Appendix</u> , <u>TD03 TI</u> , for valid codes.                                                                                                    |
| (Cont.)                                      | TD03 | BIRTH DATE       | Enter the person's eight-digit date of birth. Enter in MMDDCCYY format.                                                                                                    |
|                                              | TD03 | ST               | For children only, enter the two-letter abbreviation for the state in which the child was born. See <a href="14-B-Appendix">14-B-Appendix</a> , <a href="TD03 ST">TD03 ST</a> , for valid codes. |
|                                              | TD03 | SEX              | Enter F or M.                                                                                                    |
|                                              | TD03 | PER              | Enter the person number that indicates the person's case identification. For codes, see <a href="14-B-Appendix">14-B-Appendix</a> , <a href="TD03">TD03 PER</a> .                                |
|                                              | TD03 | CIT              | Enter the code that identifies the person's citizenship. See the field help screen or 14-B-Appendix, TD03 CIT, for codes.                                                                        |
|                                              | TD03 | MAR              | Enter the code that identifies the person's marital status. See <u>14-B-Appendix</u> , <u>TD03 MAR</u> , for valid codes.                                                                        |
|                                              | TD03 | REL              | Enter the code that identifies the person's relationship to the case name. See the field help screen or 14-B-Appendix, TD03 REL, for valid codes.                                                |
|                                              | TD03 | DEP              | Enter code "A" for any FIP child with an absent or deceased parent.                                                                                                    |
|                                              |      |                  | Enter code "U" if both of the child's parents are in the home.                                                                                                    |
|                                              |      |                  | <b>EXCEPTION:</b> Enter a "U" when a parent is absent solely because of performance of active duty in the armed services.                                                                        |

| ACTION                                       | SCF                                          | REEN FIELDS USED      | INSTRUCTIONS                                                                                                    |
|----------------------------------------------|----------------------------------------------|-----------------------|----------------------------------------------------------------------------------------------------|
| Adding a Person to an Active Program (Cont.) | TD03                                         | PAT                   | For children, enter the code that identifies whether paternity has been established. Valid codes are:                                                                                                    |
|                                              |                                              |                       | Y Yes<br>N No                                                                                                    |
|                                              | TD03                                         | ОНР                   | If a referral to vocational rehabilitation services is requested, enter code "V."                                                                                                    |
|                                              | TD03                                         | EDU                   | Enter the code that identifies each FIP person's educational background. See the field help screen or 14-B-Appendix, TD03 EDU, for codes.                                                                                         |
|                                              | TD03                                         | HAND                  | Enter the codes that identify the person's handicap. You can report up to three different handicaps for each person. See <a href="14-B-Appendix">14-B-Appendix</a> , <a href="TD03">TD03</a> <a href="HAND">HAND</a> , for codes. |
|                                              | TD03<br>TD03<br>TD03<br>TD03<br>TD03<br>TD03 | H<br>W<br>B<br>A<br>I | Enter a "Y" in the field for each race or ethnicity chosen by the client (if any). See the field help screen or 14-B-Appendix, TD03 H W B A I N, for field explanations.                                                          |
|                                              | TD03                                         | SSN                   | Enter the person's social security number.                                                                                                    |
|                                              |                                              |                       | If the person does not have a social security number but has applied for one, enter all 9s. Enter all 0s only when an application for a number has not been made or is not required.                                              |
|                                              | TD03                                         | SSN CLAIM NO          | See <u>14-B-Appendix</u> , <u>TD03 SSN</u> and <u>TD03 SSN CLAIM NO</u> , for instructions.                                                                                                    |
|                                              | TD03                                         | FIP ST                | Enter the code that identifies the person's FIP status. See <u>14-B-Appendix</u> , <u>TD03 FIP STATUS</u> , for valid codes.                                                                                                    |

| ACTION                                       | SCF  | REEN FIELDS USED | INSTRUCTIONS                                                                                                    |
|----------------------------------------------|------|------------------|----------------------------------------------------------------------------------------------------|
| Adding a Person to an Active Program (Cont.) | TD03 | FIP RSN          | Enter a notice reason for each person, whether eligible or denied. Do not enter a code for considered people. For codes, see <a href="14-B-Appendix">14-B-Appendix</a> , <a href="NOTICE">NOTICE</a> <a href="CODES">CODES</a> .          |
|                                              | TD03 | FIP DATE         | Enter the FIP start date in MMDDYY format. This should be no earlier than the first day of the second prior system month.                                                                                                    |
|                                              | TD03 | FIP DATE         | Do not add a person with a date earlier than the last program approval date. (See <u>Supplemental Issuances</u> for earlier issuance information.)                                                                                        |
|                                              |      |                  | When adding more than one person to a case, the start dates must be in the same month. Do not add people with differing effective months to FIP in the same step.                                                                         |
|                                              |      |                  | If you enter different dates within the same month, the system will apply policy and correctly use the oldest date.                                                                                                    |
|                                              | TD03 | JOBS             | Enter the applicable code. For codes, see <u>14-B-Appendix</u> , <u>TD03 JOBS</u> .                                                                                                    |
|                                              | TD03 | FIP DIS          | Enter the number of months that a person is sanctioned, if any. Valid codes are:                                                                                                    |
|                                              |      |                  | 00 Sanctioned until situation changes; no specified number of months.                                                                                                    |
|                                              |      |                  | 01-99 Number of months person is sanctioned.                                                                                                    |
|                                              | TD03 | MINOR            | Enter the code for each parent under age 18. Also enter the code for the adult coparent of the minor parent's child. See <a href="14-B-Appendix">14-B-Appendix</a> , <a href="TD03">TD03</a> <a href="MINOR">MINOR</a> , for valid codes. |

| ACTION                                       | SCR  | EEN FIELDS USED                                         | INSTRUCTIONS                                                                                                    |
|----------------------------------------------|------|---------------------------------------------------------|----------------------------------------------------------------------------------------------------|
| Adding a Person to an Active Program (Cont.) | TD03 | INHOME                                                  | Enter the code to indicate whether the person is in the home. For valid codes, see 14-B-Appendix, TD03 INHOME.                                          |
|                                              | ICSC |                                                         | Make referrals to CSRU for added people.                                                                                                    |
|                                              | BCW2 |                                                         | If the new person has income, complete BCW2s when activating the person. Income information must be entered for each month for which income is present. |
|                                              | BCW2 | CASE; PREP<br>WKR; PREP DT;<br>SEQ; CO/WKR;<br>OVERRIDE | System-generated.                                                                                                    |
|                                              |      | ; STATUS: FIP                                           |                                                                                                    |
|                                              | BCW2 | ENTRY RSN                                               | Enter the code for the case action. Valid codes are:                                                                                                    |
|                                              |      |                                                         | G Change with timely notice<br>H Immediate release                                                                                                    |
|                                              | BCW2 | BENEFIT MO                                              | Enter the benefit month that is associated with the FIP income and deductions. Enter in MMYY format.                                                    |
|                                              | BCW2 | THRU MO                                                 | Enter the last month in date range to generate multiple identical BCW2s.                                                                                |
|                                              | BCW2 | PI                                                      | Enter A.                                                                                                    |
|                                              | BCW2 | E/B                                                     | Enter A.                                                                                                    |
|                                              | BCW2 | EARNED 1-5                                              | Enter any earned income amounts.                                                                                                    |
|                                              | BCW2 | OTHER EI                                                | Enter the total amount of monthly net self-employment income, if applicable.                                                                            |
|                                              | BCW2 | SR                                                      | Enter the applicable code. See 14-B-Appendix, BCW2 SR.                                                                                                  |

| ACTION                               | SCR  | EEN FIELDS USED | INSTRUCTIONS                                                                                                    |
|--------------------------------------|------|-----------------|----------------------------------------------------------------------------------------------------|
| Netion                               | 361  | ELIVITELDS OSED | INSTRUCTIONS                                                                                                    |
| Adding a Person to an Active Program | BCW2 | UNEARNED 1-4    | Enter any unearned income amounts.                                                                                                    |
| (Cont.)                              | BCW2 | OTHER UI        | Enter unearned income amount, if applicable.                                                                                                    |
|                                      | BCW2 | SR (1-4)        | Enter unearned income source code, if applicable. See <a href="14-B-Appendix">14-B-Appendix</a> , <a href="BCW2">BCW2</a> <a href="15">SR</a> , for valid codes.                                                                   |
|                                      | BCW2 | DEDUCT 1        | Enter the amount of support paid for dependents outside the home, if applicable. The amount is deducted only for people with a status code of "H."                                                                                 |
|                                      | BCW2 | DEDUCT 2        | If applicable, enter the amount of the needs of the stepparent or considered person and the ineligible children in the stepparent's or considered person's unit. The amount is deducted only for people with a status code of "H." |
|                                      |      |                 | If more than one amount is entered, the BCW2 screens show the last entry as the amount for all months visible on the system.                                                                                                    |
|                                      | BCW2 | P DED NEED      | If applicable, enter the amount to be deducted from the parent's income for the Standard of Need Test. The amount must be for:                                                                                                    |
|                                      |      |                 | <ul> <li>Needs of the ineligible parent and<br/>ineligible children, or</li> </ul>                                                                                                    |
|                                      |      |                 | <ul> <li>Court-ordered support paid for<br/>dependents outside the home.</li> </ul>                                                                                                    |
|                                      | BCW2 | P DED PAY       | Enter the amount to be deducted from the parent's income for the Payment Standard Test. The amount must be for:                                                                                                    |
|                                      |      |                 | <ul> <li>Needs of the ineligible parent and ineligible children, or</li> <li>Court-ordered support paid for dependents outside the home.</li> </ul>                                                                                |

| ACTION                                       | SCF  | REEN FIELDS USED      | INSTRUCTIONS                                                                                                    |
|----------------------------------------------|------|-----------------------|----------------------------------------------------------------------------------------------------|
| Adding a Person to an Active Program (Cont.) |      |                       | A Worker Action Report (WAR) message is generated for each ineligible or adverse result for the current month.  After adding a person to a program with an effective date other than 01 for a month, the ABC system cannot correctly recalculate benefits for that month.  It cannot re-prorate if subsequent recalculation entries are made. See Recalculating Current System Month's Benefits. |
|                                              |      |                       |                                                                                                    |
| Aid Type Change                              | TD01 | ENT RSN               | Enter H.                                                                                                    |
|                                              | TD01 | AID                   | Enter the applicable code as directed in 14-B-Appendix, TD01 AID.                                                                                                    |
|                                              | TD01 | AID CHG DT            | Enter the first day of the next system month.                                                                                                    |
|                                              | TD01 | GOOD CAUSE:<br>FS PEN | Entry is required when entering a FIP aid type. See <a href="14-B-Appendix">14-B-Appendix</a> , <a href="TD01">TD01</a> <a href="TD00">GOOD CAUSE: FS PEN</a> , for valid codes.                                                                                                    |
| Approving an Application                     | TD01 |                       | If this is a new case, see <u>Case</u> <u>Numbering</u> for information and codes.                                                                                                    |
|                                              |      |                       | If this is not a new case but it was not previously pended, enter changes to the existing case in the appropriate fields.                                                                                                    |
|                                              | TD01 | ENT RSN               | Enter A or H.                                                                                                    |
|                                              | TD01 | CO/WKR                | Enter the two-digit county number and the four-character worker number. For codes, see <a href="14-B-Appendix">14-B-Appendix</a> , <a href="TD01 CO">TD01 CO</a> and <a href="TD01 WKR">TD01 WKR</a> .                                                                                                    |

| ACTION                           | SCF  | REEN FIELDS USED                                             | INSTRUCTIONS                                                                                                    |
|----------------------------------|------|--------------------------------------------------------------|----------------------------------------------------------------------------------------------------|
| Approving an Application (Cont.) | TD01 | INFO                                                         | Enter information pertaining to the case.                                                                                                    |
|                                  | TD01 | ENT RSN                                                      | Enter A.                                                                                                    |
|                                  | TD01 | AID                                                          | Enter the applicable aid type. See 14-B-Appendix, TD01 AID, for codes.  NOTE: If you pend or approve both FIP and SNAP on the same case, enter the FIP aid type.                                           |
|                                  | TD01 | AID CHG DT                                                   | Enter in MMDDYY format if the AID field is changed. The day is always 01.                                                                                                    |
|                                  | TD01 | MR DEMAND 1<br>or 2 MO<br>MR DEMAND 1                        | See <u>Regular Cycle Date</u> or <u>Worker-Determined Date</u> for coding instructions. For valid codes, see <u>14-B-</u>                                                                                  |
|                                  | TD01 | or 2 CD<br>MR DEMAND 1<br>or 2 CYC<br>MR DEMAND 1<br>or 2 DT | Appendix, TD01 MR DEMAND 1 or 2 MO, TD01 MR DEMAND 1 or 2 CD, MR DEMAND 1 or 2 CYC, and MR DEMAND 1 or 2 DT.                                                                                               |
|                                  | TD01 | PHONE                                                        | Enter the three-digit area code and the seven-digit phone number.                                                                                                    |
|                                  | TD01 | CO RES                                                       | Enter the two-digit code for the county where the applicant resides.                                                                                                    |
|                                  | TD01 | SCHOOL                                                       | Enter the four-digit code that identifies the school district in which the assistance unit lives. For valid codes, see <a href="14-B-Appendix">14-B-Appendix</a> , <a href="TD01 SCHOOL">TD01 SCHOOL</a> . |
|                                  | TD01 | CSRU: NON-<br>COOP                                           | Review any coding currently on the case. See <u>Sanctions: CSRU Sanction</u> for information and coding to apply the sanction.                                                                             |
|                                  |      |                                                              | See <u>Sanctions</u> : <u>Changing the End</u> <u>Date</u> : <u>Lifting CSRU Sanction</u> , for information and coding to lift the sanction.                                                               |

| ACTION                           | SCF  | REEN FIELDS USED      | INSTRUCTIONS                                                                                                    |
|----------------------------------|------|-----------------------|----------------------------------------------------------------------------------------------------|
| Approving an Application (Cont.) | TD01 | GOOD CAUSE:<br>MP     | If the TD03 FIP MINOR has a code 3 or 5, enter the code that indicates why the minor parent is not living with an adult parent or legal guardian.                                                           |
|                                  |      |                       | For valid codes, see <u>14-B-Appendix</u> , <u>TD01 GOOD CAUSE: MP</u> .                                                                                                    |
|                                  | TD01 | GOOD CAUSE:<br>FS PEN | Enter the applicable code if the case is not pended for FIP and the FIP aid type is being entered. See 14-B-Appendix, TD01 GOOD CAUSE: FS PEN.                                                              |
|                                  | TD01 | EN RSN                | Enter A.                                                                                                    |
|                                  | TD01 | CASE: LAST            | Enter the last name or let the system enter it from the CNID entry. Do not include punctuation. See <u>14-B-Appendix</u> , <u>TD01 CASE: LAST</u> .                                                         |
|                                  | TD01 | CASE: FIRST           | Enter the first name or let the system enter it from the CNID entry. Do not include punctuation. See 14-B-Appendix, TD01 CASE: FIRST.                                                                       |
|                                  | TD01 | CASE: INIT            | Enter the middle initial. Do not include punctuation. See <a href="https://doi.org/10.1001/journal.org/">14-B-Appendix</a> , <a href="https://doi.org/10.1001/journal.org/">TD01 CASE: INIT</a> .           |
|                                  | TD01 | CASE: TITLE           | If applicable, enter the abbreviation for title, or let the system enter it from the CNID entry. See <a href="14-B-Appendix">14-B-Appendix</a> , <a href="TD01 CASE: TITLE">TD01 CASE: TITLE</a> for codes. |
|                                  | TD01 | PAYEE/ADDR            | Enter the name of the person to whom the payment is made on the household's behalf. Do not include punctuation.                                                                                             |
|                                  | TD01 | PAYEE/MOD             | If required for the application, enter the payee modifier code. See <a href="14-B-Appendix">14-B-Appendix</a> , <a href="TD01 PAYEE/MOD">TD01 PAYEE/MOD</a> .                                               |
|                                  |      |                       | If the payee modifier code is displayed on the screen and is no longer valid, remove data. See Removing Data for instructions.                                                                              |

| ACTION                           | SCF  | REEN FIELDS USED        | INSTRUCTIONS                                                                                                    |
|----------------------------------|------|-------------------------|----------------------------------------------------------------------------------------------------|
| Approving an Application (Cont.) | TD01 | CNID                    | Enter the state identification number of the person who is the case name. The case name person must be the person coded as person number "01" on the TD03 PER field and coded "0" for the TD03 REL field.                                                                                  |
|                                  | TD01 | ADDRESS 1,<br>ADDRESS 2 | See <u>14-B-Appendix</u> , <u>TD01 ADDRESS 1</u> and <u>TD01 ADDRESS 2</u> , for entry instructions. Do not include punctuation.                                                                                                    |
|                                  | TD01 | CITY                    | Enter the name of the city. Do not include punctuation.                                                                                                    |
|                                  | TD01 | STATE                   | Enter the abbreviation of the state.                                                                                                    |
|                                  | TD01 | ZIP                     | Enter the five-digit zip code.                                                                                                    |
|                                  | TD02 | FIP                     | If the case was previously pended, you do not need to reenter the FIP APP DT. Complete all other coding for FIP on TD02 and TD03. See <a href="14-B-Appendix">14-B-Appendix</a> , <a href="TD02 Section IV">TD02 Section IV</a> . FIP and Refugee and <a href="TD03">TD03</a> , for codes. |
|                                  | TD02 | FIP ENTRY RSN           | Enter A.                                                                                                    |
|                                  | TD02 | FIP STATUS              | Enter A. The FIP status rolls to any individual previously coded pending for FIP on TD03.                                                                                                    |
|                                  | TD02 | FIP APP DT              | Enter the date that the FIP initial application or reapplication was received in the local office in MMDDYY format. This must be a current or prior date.                                                                                                    |
|                                  | TD02 | FIP POS DT              | Enter the date that the applicant becomes eligible for FIP in MMDDYY format. <b>Note:</b> The date appears on the notice if benefits are prorated. The date cannot be earlier than the application date.                                                                                   |

| ACTION                           | SCF  | REEN FIELDS USED | INSTRUCTIONS                                                                                                    |
|----------------------------------|------|------------------|----------------------------------------------------------------------------------------------------|
| Approving an Application (Cont.) | TD02 | FIP AD           | Enter the applicable code for approvals with an "A" entry in FIP STATUS. See 14-B-Appendix, TD02 FIP AD, for codes.                                                                                       |
|                                  | TD02 | SEC 8            | Enter the code that identifies the family's type of subsidized housing, if any. See the field help screen or <a href="14-B-Appendix">14-B-Appendix</a> , <a href="TD02 SEC 8">TD02 SEC 8</a> , for codes. |
|                                  | TD01 | BAT ALIEN        | Enter Y for a battered alien FIP case.<br>No entry is required if the case is not a<br>battered alien case.                                                                                               |
|                                  | TD02 | FIP RT           | Enter the review type code that indicates whether the next review requires a face-to-face (or telephone) interview. Codes are:                                                                            |
|                                  |      |                  | <ul><li>F The next review is the annual interview.</li><li>N The next review does not require an interview.</li></ul>                                                                                     |
|                                  |      |                  | <b>Note:</b> The system also generates the review type code.                                                                                                    |
|                                  | TD02 | FIP PE           | Enter the code indicating whether an application was processed under presumptive eligibility. For valid codes, see <a href="14-B-Appendix">14-B-Appendix</a> , <a href="TD02 PE">TD02 PE</a> .            |
|                                  | RSCA | FIP<br>RESOURCES | Enter RSCA screens from the month of the FIP positive date forward. The months entered must include the next system month. They cannot be further in the future than the next system month.               |
|                                  | RSCA | BENEFIT MONTH    | Select the applicable RSCA screen by entering the benefit month. The earliest benefit month entered is the FIP positive date. Use MMYY format.                                                            |

| ACTION                           | SCF                                  | REEN FIELDS USED                                                                                                    | INSTRUCTIONS                                                                                                    |
|----------------------------------|--------------------------------------|----------------------------------------------------------------------------------------------------|----------------------------------------------------------------------------------------------------|
| Approving an Application (Cont.) | SAVIN<br>STOCK                       | CASH ON HAND CHECKING ACCT GS ACCT (S/BONDS/ FICATES REAL ESTATE COUNTABLE VEHICLE AMT LIFE INSURANCE CONTRACTS TOOLS OTHER | Enter the countable amount for each specific type of resource listed. If the countable resources are zero, enter zeros in the fields for at least one of the types.                                                                                           |
|                                  | RSCA                                 | APPLICANT/<br>PARTICIPANT<br>OVERRIDE                                                                                       | The system automatically applies the FIP applicant or participant resource limit applicable for the case. See 4-D, Resource Limits, for information when you must manually override the system-determined limit by entering "A" or "P" in the OVERRIDE field. |
|                                  | TD03                                 | ENTRY RSN                                                                                                    | Enter A.                                                                                                    |
|                                  | TD03<br>TD03<br>TD03<br>TD03<br>TD03 | STATE ID<br>FIRST NAME<br>LAST NAME<br>TI<br>BIRTH: DATE                                                                    | Complete all TD03 coding applicable to FIP.                                                                                                    |
|                                  | TD03                                 | BIRTH: ST                                                                                                    | For children only, enter the abbreviation for the state in which the child was born. See <u>14-B-Appendix,TD03 BIRTH: ST</u> .                                                                                                    |
|                                  | TD03                                 | SEX                                                                                                    | Enter "F" for female or "M" for male.                                                                                                    |
|                                  | TD03                                 | PER                                                                                                    | Enter the person number that indicates the person's case identification. See 14-B-Appendix, TD03 PER, for codes.                                                                                                    |
|                                  | TD03                                 | CIT                                                                                                    | Enter the code that identifies the person's citizenship. See the field help screen or 14-B-Appendix, TD03 CIT, for codes.                                                                                                    |

| ACTION                           | SCF                                          | REEN FIELDS USED      | INSTRUCTIONS                                                                                                    |
|----------------------------------|----------------------------------------------|-----------------------|----------------------------------------------------------------------------------------------------|
| ACTION                           | 301                                          | CLIA I ILLEGO OGLO    | INSTRUCTIONS                                                                                                    |
| Approving an Application (Cont.) | TD03                                         | MAR                   | Enter the code that identifies the person's marital status. See 14-B-Appendix, TD03 MAR, for valid codes.                                                                                                    |
|                                  | TD03                                         | REL                   | Enter the code that identifies the person's relationship to the case name. See the field help screen or 14-B-Appendix, TD03 REL, for valid codes,                                                                                 |
|                                  | TD03                                         | DEP                   | Enter code "N" for any FIP child on a battered alien FIP case.                                                                                                    |
|                                  |                                              |                       | Enter code "U" if both of the child's parents are in the home or a parent is absent solely because of performance of active duty in the armed services                                                                            |
|                                  |                                              |                       | Enter code "A" for any other FIP child with an absent or deceased parent.                                                                                                    |
|                                  | TD03                                         | PAT                   | For children, enter the code that identifies whether or not paternity has been established. See <a href="14-B-Appendix">14-B-Appendix</a> , <a href="TD03 PAT">TD03 PAT</a> , for valid codes.                                    |
|                                  | TD03                                         | ОНР                   | If a referral to vocational rehabilitation is requested, enter code "V."                                                                                                    |
|                                  | TD03                                         | EDU                   | Enter the code that identifies each FIP person's educational background. See the field help screen or 14-B-Appendix, TD03 EDU, for codes.                                                                                         |
|                                  | TD03                                         | HAND                  | Enter the codes that identify the person's handicap. You can report up to three different handicaps for each person. See <a href="14-B-Appendix">14-B-Appendix</a> , <a href="TD03">TD03</a> <a href="HAND">HAND</a> , for codes. |
|                                  | TD03<br>TD03<br>TD03<br>TD03<br>TD03<br>TD03 | H<br>W<br>B<br>A<br>I | Enter a "Y" in the field for each race or ethnicity chosen by the client (if any). See the field help screen or 14-B-Appendix, TD03 H W B A I N, for field explanations.                                                          |

| ACTION                           | SCF  | REEN FIELDS USED | INSTRUCTIONS                                                                                                    |
|----------------------------------|------|------------------|----------------------------------------------------------------------------------------------------|
| Approving an Application (Cont.) | TD03 | SSN              | Enter the person's nine-digit social security number. If the person does not have an SSN, enter all 9s when application for SSN has been made. Enter all 0s only when application for SSN has not been made or required.  Railroad Retirement claim numbers |
|                                  |      |                  | begin with the first space of the field and continue into the SSN CLAIM NO field.                                                                                                    |
|                                  | TD03 | SSN CLAIM NO     | For instructions, see <u>14-B-Appendix</u> , <u>TD03 SSN CLAIM NO</u> .                                                                                                    |
|                                  | TD03 | FIP ST           | Unless the program was pended before approval, enter the status for:                                                                                                    |
|                                  |      |                  | ◆ Each person included in the FIP approval.                                                                                                    |
|                                  |      |                  | <ul> <li>Each ineligible person whose<br/>income is considered for the<br/>program.</li> </ul>                                                                                                    |
|                                  |      |                  | ◆ Any person being denied.                                                                                                    |
|                                  |      |                  | See <u>14-B-Appendix</u> , <u>TD03 FIP STATUS</u> , for valid codes. Denials may be recorded on TD03 for individuals when FIP is approved for other individuals.                                                                                            |
|                                  |      |                  | Do not mix approval, reinstatement, and cancellation entries for FIP in the same step.                                                                                                    |
|                                  | TD03 | FIP RSN          | Enter notice reasons for any FIP denials of individuals. See 14-B-Appendix, NOTICE CODES. The system-generated program approval covers all individuals approved.                                                                                            |
|                                  | TD03 | JOBS             | Enter the applicable code from 14-B-Appendix, TD03 JOBS.                                                                                                    |

| ACTION                           | SCREEN FIELDS USED | INSTRUCTIONS                                                                                                    |
|----------------------------------|--------------------|----------------------------------------------------------------------------------------------------|
| Approving an Application (Cont.) | TD03 MINOR         | When pending or approving a case, enter the code that indicates living situation for:  ◆ Each parent under age 18 and  ◆ A person age 18 or over who is coparent of the minor parent's child.                                                                                                    |
|                                  |                    | Reenter the code, even if a code is already entered. Valid codes are:                                                                                                    |
|                                  |                    | <ul> <li>Under 18; has been married</li> <li>Living with self-supporting parents</li> <li>Living with legal guardian</li> <li>Living independently</li> <li>Living in a three-generation FIP household</li> <li>Living with a nonparental caretaker</li> <li>Adult co-parent of the minor parent's child</li> </ul> |
|                                  | TD03 INHOME        | Enter the code to indicate whether the person is in the home. For valid codes, see <a href="14-B-Appendix">14-B-Appendix</a> , <a href="TD03 INHOME">TD03 INHOME</a> .                                                                                                    |
|                                  | TD03 EAC           | Electronic Access Card. This field indicates if an electronic access card account has been set up for this person. Entry in this field is system generated. Valid codes are:                                                                                                    |
|                                  |                    | Y Person has an EAC account set up.  Blank Person does not have an EAC account set up.                                                                                                    |
|                                  | ICSC               | Make referrals to CSRU for each FIP individual.                                                                                                    |

| ACTION                           | SCR  | EEN FIELDS USED                                                    | INSTRUCTIONS                                                                                                    |
|----------------------------------|------|--------------------------------------------------------------------|----------------------------------------------------------------------------------------------------|
| Approving an Application (Cont.) | BCW2 |                                                                    | If any person has income, make BCW2 entries for each month of the application process for which there is nonexempt income. Use the THRU MO field to generate multiple, identical BCW2s.       |
|                                  |      |                                                                    | If income is not entered and not already in the system for a month in the application process, the system assumes there is no income for that month.                                          |
|                                  | BCW2 | CASE, PREP<br>WKR, PREP DT,<br>SEQ, CO/WKR,<br>OVERRIDE,<br>STATUS | System-generated.                                                                                                    |
|                                  | BCW2 | STATE ID                                                           | Enter the state identification number of the person who has income.                                                                                                    |
|                                  | BCW2 | ENTRY RSN                                                          | Enter the code for the case action. Valid codes are:                                                                                                    |
|                                  |      |                                                                    | G Change with timely notice<br>H Immediate release                                                                                                    |
|                                  |      |                                                                    | The system completes the eligibility determination and benefit calculation. If the system determines the case is ineligible, it overrides your status entry and generates a notice of denial. |
|                                  | BCW2 | BENEFIT MO                                                         | Enter the benefit month associated with the FIP income and deductions, in MMYY format.                                                                                                    |

| ACTION                           | SCR  | EEN FIELDS USED | INSTRUCTIONS                                                                                                    |
|----------------------------------|------|-----------------|----------------------------------------------------------------------------------------------------|
| Approving an Application (Cont.) | BCW2 | THRU MO         | Enter the last month in date range to generate multiple identical BCW2s. The system will generate BCW2s for each month from the date in the BEN MO field through the date in the THRU MO field. |
|                                  |      |                 | If the THRU MO field is blank or 00 00, the system will generate a single BCW2 for the month entered in the BEN MO field.                                                                       |
|                                  | BCW2 | PI              | Enter A.                                                                                                    |
|                                  | BCW2 | E/B             | Enter A.                                                                                                    |
|                                  | BCW2 | EARNED 1-5      | Enter the earned income amounts.                                                                                                    |
|                                  | BCW2 | OTHER EI        | Enter the total amount of monthly net self-employment income.                                                                                                    |
|                                  | BCW2 | SR              | Enter the applicable code. See 14-B-Appendix, BCW2 SR.                                                                                                    |
|                                  | BCW2 | UNEARNED 1-4    | Enter unearned income amounts.                                                                                                    |
|                                  | BCW2 | OTHER UI        | Enter unearned income amounts.                                                                                                    |
|                                  | BCW2 | SR (1-4)        | Enter unearned income source code. See 14-B-Appendix, BCW2 SR(1-4), for valid codes.                                                                                                    |
|                                  | BCW2 | DEDUCT 1        | Enter the amount of support paid for dependents outside the home. The amount is deducted only for individuals with status code "H."                                                             |
|                                  | BCW2 | DEDUCT 2        | Enter the amount of the needs of the ineligible stepparent or self-supporting parents in minor parent cases. The amount is deducted only for people with status code "H."                       |

| ACTION                           | SCREEN FIELDS USED | INSTRUCTIONS                                                                                                    |
|----------------------------------|--------------------|----------------------------------------------------------------------------------------------------|
| Approving an Application (Cont.) | BCW2 P DED NEED    | Enter the amount to be deducted from the parent's income for the standard of need test. The amount must be for:                                                                               |
|                                  |                    | <ul> <li>Needs of the ineligible parent<br/>and ineligible children, or</li> </ul>                                                                                                    |
|                                  |                    | Court-ordered support paid for dependents outside of the home.                                                                                                    |
|                                  | BCW2 P DED PAY     | Enter the amount to be deducted from the parent's income for the payment standard test. The amount must be for:                                                                               |
|                                  |                    | <ul> <li>Needs of the ineligible parent<br/>and ineligible children, or</li> </ul>                                                                                                    |
|                                  |                    | Court-ordered support paid for dependents outside of the home.                                                                                                    |
|                                  | TD06               | If TD06 entries are made at the same time as entries to approve FIP, and FIP is system-denied, the TD06 entries are not processed. Check to see if they are still valid. If so, reenter them. |
|                                  |                    | On a FIP approval, the entry status and positive date roll from TD02, FIP, to TD03.                                                                                                    |
|                                  |                    | The date that data entry is accepted by the system is the date used by ABC as the date of decision.                                                                                           |

| ACTION                           | SCF  | REEN FIELDS USED | INSTRUCTIONS                                                                                                    |
|----------------------------------|------|------------------|----------------------------------------------------------------------------------------------------|
| Approval Pending<br>Verification |      |                  | To approve a case when eligibility cannot be determined within the required time frame, follow these instructions in addition to other approval entries:                                                 |
|                                  |      |                  | Step 1.                                                                                                    |
|                                  | TD02 | FIP ENTRY RSN    | Enter R.                                                                                                    |
|                                  | TD02 | FIP REA1         | Enter 152.                                                                                                    |
|                                  |      |                  | After Step 1 has updated, go on to Step 2.                                                                                                    |
|                                  |      |                  | Step 2.                                                                                                    |
|                                  | TD02 | FIP PE           | Enter the code indicating if the application was processed under presumptive eligibility. See <a href="14-B">14-B</a> <a href="Appendix">Appendix</a> , <a href="TD02 PE">TD02 PE</a> , for valid codes. |
|                                  |      |                  | The system edits PE coding. The system tracks the program and generates tickler messages until PE is coded 1.                                                                                            |

| ACTION                             | SCI  | REEN FIELDS USED        | INSTRUCTIONS                                                                                                    |
|------------------------------------|------|-------------------------|----------------------------------------------------------------------------------------------------|
| Assigning Report<br>Form Due Dates |      |                         | The ABC system automatically generates a RRED and assigns the regular monthly due date when programs are active at ABC cutoff and review is due for the following month.                                                           |
| Regular Cycle Date                 |      |                         | Code as follows to generate an ondemand RRED:                                                                                                    |
|                                    | TD01 | ENT RSN                 | Enter code H.                                                                                                    |
|                                    | TD01 | MR DEMAND<br>1 or 2 MO  | Enter the month for which the RRED would have been mailed. This cannot be a future month.                                                                                                    |
|                                    | TD01 | MR DEMAND<br>1 or 2 CD  | Enter the code for the type of RRED requested.                                                                                                    |
|                                    | TD01 | MR DEMAND<br>1 or 2 CYC | Enter code C. Do not enter the DEMAND DATE field with code C.                                                                                                    |
| Reinstatement                      |      |                         | When you enter a reinstatement effective the <b>next</b> calendar month after system cutoff through the last working day of the current calendar month, an in-cycle RRED is systemgenerated with the report form due date printed. |
|                                    |      |                         | When you enter a reinstatement effective the <b>same</b> calendar month from the first day of that calendar month through cutoff day, the system:                                                                                  |
|                                    |      |                         | ◆ Generates an out-of-cycle RRED with a due date of the process date plus seven days (e.g., a process date of May 2 yields a May 9 due date).                                                                                      |
|                                    |      |                         | <ul> <li>Generates an informational worker<br/>action report stating the month for<br/>which the RRED was issued.</li> </ul>                                                                                                    |

| ACTION                    | SCREEN FIELDS USED          | INSTRUCTIONS                                                                                                    |
|---------------------------|-----------------------------|----------------------------------------------------------------------------------------------------|
| Worker-Determined<br>Date |                             | To determine and enter the due date, consider these factors:                                                                                                    |
|                           |                             | <ul> <li>Policies on assignment of due dates.</li> </ul>                                                                                                    |
|                           |                             | ◆ The date you make the entry.                                                                                                    |
|                           |                             | <ul> <li>The fact that the report form<br/>mailing occurs no earlier than the<br/>next workday after the entry.</li> </ul>                                                                                  |
|                           |                             | Worker coding for an on-demand RRED causes a fatal error if the due month is a prior month. If an out-of-cycle RRED due date is entered, and the RRED is mailed in-cycle, the system corrects the due date. |
|                           | TD01 ENT RSN                | Enter code H.                                                                                                    |
|                           | TD01 MR DEMAND<br>1 or 2 MO | Enter the month for which the RRED would have been mailed. This cannot be a future month.                                                                                                    |
|                           | TD01 MR DEMAND<br>1 or 2 CD | Enter the code for the type of RRED requested.                                                                                                    |
|                           | TD01 MR DEMAND<br>1 or 2 DT | Enter the date the RRED is due from the household.                                                                                                    |
|                           |                             | Track RREDs with out-of-cycle due dates for timely return from the client. You can use ticklers to track RRED due dates. See 14-B(4), LF01, for information on ticklers.                                    |

| ACTION                                                 | SCR  | EEN FIELDS USED | INSTRUCTIONS                                                                                                    |
|--------------------------------------------------------|------|-----------------|----------------------------------------------------------------------------------------------------|
| Authorizing FIP<br>Benefits for an<br>"Illegal Person" |      |                 | These instructions apply if circumstances require that a person be added to a FIP case in spite of the system's decision that the person is an "illegal person."    |
|                                                        |      |                 | <b>Step 1</b> . Cancel the person from the first FIP case. See <u>Individuals</u> for instructions and codes on how to cancel the person from FIP.                  |
|                                                        |      |                 | Step 2. After Step 1 has updated, add the person to the second FIP case with an effective date that is at least one day later than the cancellation date in Step 1. |
|                                                        | TD06 |                 | Make a TD06 entry for any FIP benefits to which the person is entitled on the second case for each month before the effective date used in Step 2.                  |
| Canceling Ongoing<br>Benefits                          |      |                 |                                                                                                    |
| Program                                                | TD02 | FIP ENTRY RSN   | Enter the applicable code:  G Change with timely notice H Immediate release                                                                                         |
|                                                        | TD02 | FIP STATUS      | Enter N. The closed status automatically rolls to the people coded active for FIP on TD03.                                                                          |
|                                                        | TD02 | FIP REA2        | Enter the applicable notice reason. See <a href="14-B-Appendix">14-B-Appendix</a> , <a href="NOTICE CODES">NOTICE CODES</a> , for valid codes.                      |
| Due to Death                                           |      |                 | Use the program entries only if the case consists of one person. Also, do not use the death notice reason with an application denial.                               |

| ACTION               | SCF  | REEN FIELDS USED | INSTRUCTIONS                                                                                                    |
|----------------------|------|------------------|----------------------------------------------------------------------------------------------------|
| Due to Death (Cont.) |      |                  | <b>Note:</b> If the deceased individual is on a separate Medicaid case, the death coding must be completed on the Medicaid case.                                                                                                    |
| Program              | TD02 | FIP ENTRY RSN    | Enter M.                                                                                                    |
|                      | TD02 | FIP STATUS       | Enter N.                                                                                                    |
|                      | TD02 | FIP REA2         | Enter 613.                                                                                                    |
| Or.                  |      |                  | If there is more than one person on the case, and the case becomes ineligible due to the death of one person, use the individual entries below to record the death. Then close the case, using the first instructions above in this subheading. |
| - or -               |      |                  |                                                                                                    |
| Individual           |      |                  | If the deceased individual is the case name and the case will remain active, a new CNID will need to be entered on TD01.                                                                                                    |
|                      | TD03 | ENTRY RSN        | Enter M.                                                                                                    |
|                      | TD03 | FIP ST           | Enter N.                                                                                                    |
|                      | TD03 | FIP RSN          | Enter 613.                                                                                                    |
|                      |      |                  | If the person is associated with more than one case, the system:                                                                                                    |
|                      |      |                  | <ul> <li>Removes the person from all cases with the person in an active status.</li> <li>Recalculates benefits.</li> <li>Sends notices, when appropriate.</li> </ul>                                                                            |
|                      |      |                  | Message 970 is issued to you when the person was on more than one case.                                                                                                    |

| ACTION                                                | SCF  | REEN FIELDS USED | INSTRUCTIONS                                                                                                    |
|-------------------------------------------------------|------|------------------|----------------------------------------------------------------------------------------------------|
|                                                       |      |                  | If the person was active for SNAP on<br>the same case number for FIP, also<br>make the following entries:                                    |
|                                                       |      |                  | For SNAP:                                                                                                    |
|                                                       | TD03 | FA ST            | Enter N.                                                                                                    |
|                                                       | TD03 | FA RSN           | Enter 613.                                                                                                    |
| Due to Failure to File<br>Out-of-Cycle Report<br>Form |      |                  |                                                                                                    |
| Worker-Generated<br>System Notice                     | TD02 | FIP ENTRY RSN    | Enter H if FIP is to be canceled for failure to file a complete RRED.                                                                        |
|                                                       | TD02 | FIP STATUS       | Enter N if FIP is to be canceled for failure to file a complete RRED.                                                                        |
|                                                       | TD02 | FIP REA2         | Enter notice reason code 610.                                                                                                    |
| Individuals                                           |      |                  | Do not cancel, reinstate, or reopen individuals from FIP in the same step when entries are made to add other individuals to FIP on the case. |
|                                                       | TD03 | ENTRY RSN        | Enter G or H.                                                                                                    |
|                                                       | TD03 | FIP ST           | Enter N.                                                                                                    |
|                                                       | TD03 | FIP RSN          | Enter the applicable notice reason code. See <u>14-B-Appendix</u> , <u>NOTICE</u> <u>CODES</u> .                                             |
|                                                       | TD03 | INHOME           | Enter the code to indicate whether the person is in the home. For valid codes, see 14-B-Appendix, TD03 INHOME.                               |

| ACTION                                    | SCREEN FIELDS LISED                              | INSTRUCTIONS                                                                                                    |
|-------------------------------------------|--------------------------------------------------|----------------------------------------------------------------------------------------------------|
| Issuing Another Notice on New Information | TD02 FIP ENTRY RSN  TD02 FIP REA1  TD02 FIP REA2 | These instructions apply when a case has been canceled for one reason that has been resolved, but ineligibility exists for another reason.  Enter R (send notice only). When R is used with notice reason 170, no other entries are allowed on that case for that transaction.  Enter notice reason 170.  Enter the applicable notice reason code. See 14-B-Appendix, NOTICE CODES. |
| Case Name ID                              | TD01 CNID                                        | All cases require a CNID. The CNID is the state identification number of the "case name" person.  If appropriate, you can change the CNID by entering a new state identification number in the field and entering the case name to reflect this state ID.                                                                                                    |

| ACTION                    | SCREEN FIELDS USED | INSTRUCTIONS                                                                                                    |
|---------------------------|--------------------|----------------------------------------------------------------------------------------------------|
| Case Numbering            |                    | Use ST01 to search for a case number with which a person's state ID is associated. Case numbers with all programs in an inactive status can be re-used. If a case number cannot be found, assign a new case number.  If a person needs to have a state identification number assigned, see State ID Numbers for instructions. |
|                           |                    | <b>Note:</b> Medicaid foster care or subsidized adoption numbers (FBU 19 or 18) are specific for those cases only.                                                                                                    |
| Assigning Case<br>Numbers | TD00               | On the main menu screen, enter TD01 for OPTION and the literal "NEW" for CASE #. The system assigns (left to right) a six-digit serial number, an FBU, a MULT, and a check digit.                                                                                                    |
|                           |                    | On a new case, entry reasons must all be "A." (On TD01, the system changes a new case's entry reason to "A" if another code is entered.)                                                                                                    |
|                           |                    | See the applicable case action section to complete the case coding.                                                                                                    |
| Establishing FBUs         |                    | It may be necessary to establish a separate case for various eligible groups in a household, such as FIP-SSI composite cases.                                                                                                    |
|                           |                    | The FBU portion of an existing case number can be changed to assign a case number that is identical to the first six digits of the other cases for the household.                                                                                                    |
|                           |                    | There is no connection between cases with the same first six digits. The numbering is only for worker convenience.                                                                                                    |

| ACTION                                                        | SCR  | EEN FIELDS USED | INSTRUCTIONS                                                                                                    |
|---------------------------------------------------------------|------|-----------------|----------------------------------------------------------------------------------------------------|
|                                                               | TD00 | CASE NUMBER     | To establish an additional FBU, enter the case number, consisting of the original six-digit serial number, the new FBU, and zero in the ninth position. The system assigns the tenth position (the check digit).  Enter other data as in any other new case.  Note: FBU "19" and "18" identify cases in foster care or subsidized adoption that have an interface with |
| Other Case Number<br>Information                              |      |                 | the FACS system.  For information on cases dropped from the system (closed two years), see 14-B(4), Dropped Cases On-Line Display.                                                                                                    |
| Changing Income<br>or Deductions for<br>an Ongoing<br>Program | BCW2 |                 | In computing eligibility and benefits, the system continues to use the information that is not changed. Enter any field where the information changed. Remove any amounts or codes that no longer apply.  To remove any amount, replace it with zeros. Remove source codes for                                                                                         |
|                                                               |      |                 | income that is no longer available by spacing through the code with the space bar key.                                                                                                    |
|                                                               |      |                 | Source codes will be removed in month-end processing when amounts are zero.                                                                                                    |
|                                                               | BCW2 | ENTRY RSN       | Enter reason code G or H.                                                                                                    |
|                                                               | BCW2 | BENEFIT MO      | Enter the month for which the calculation is requested, in MM/YY format. This is usually the next system month.                                                                                                    |

|                   |                                                                     | ,                                                                                                    |
|-------------------|---------------------------------------------------------------------|----------------------------------------------------------------------------------------------------|
| ACTION            | SCREEN FIELDS USED                                                  | INSTRUCTIONS                                                                                                    |
|                   | BCW2 PI                                                             | Enter A.                                                                                                    |
|                   | BCW2 E/B                                                            | Enter A.                                                                                                    |
|                   | BCW2                                                                | Make entries in any other applicable fields.                                                                                                    |
| COLA              | BCW2 ENTRY RSN                                                      | "COLA" means cost-of-living adjustments to Social Security or SSI benefits. COLA processing is described in 14-B(8), COLA PROCESSING.  Changes to unearned income during                        |
|                   | BCW2 BEN MO<br>BCW2 PI<br>BCW2 E/B<br>BCW2 UNEARN 1-4<br>and SR 1-4 | the months involved in the COLA processing are entered as usual. Example: A person's Social Security benefit is changed from a survivor's benefit to a retirement benefit.                      |
| Considered Person |                                                                     | "Considered person" is the term used to describe the following people:                                                                                                    |
|                   |                                                                     | <ul> <li>◆ An ineligible stepparent</li> </ul>                                                                                                    |
|                   |                                                                     | ◆ A self-supporting parent of a minor parent (unmarried under age 18)                                                                                                    |
|                   |                                                                     | <ul> <li>A parent who is excluded from the<br/>FIP eligible group due to failure to<br/>meet certain nonfinancial eligibility<br/>requirement</li> </ul>                                        |
| Status Codes      |                                                                     | Each considered person's status code must be entered on TD03 to ensure correct treatment of income in determining eligibility and benefit amount. Valid status codes for considered people are: |
|                   |                                                                     | F Excluded parent. Use when a parent is not part of the eligible group but the parent's income must be considered.                                                                              |

| ACTION    | SCRE | EEN FIELDS USED | INSTRUCTIONS                                                                                                    |
|-----------|------|-----------------|----------------------------------------------------------------------------------------------------|
|           |      |                 | H Stepparent. Use for ineligible stepparents and for self-supporting parents in minor-parent cases whose income must be considered for the FIP eligible group.                                              |
| Pending   |      |                 | Considered people (ineligible stepparents, self-supporting parents, and excluded parents) can be pended unless they have a CIT code of 3 or 4. This facilitates IEVS matches during an application process. |
|           | TD03 | ENTRY RSN       | Enter A.                                                                                                    |
|           | TD03 | FIP ST          | Enter D.                                                                                                    |
|           | TD03 | RB              | An entry is required if the person's social security number (SSN) is all zeros, either:                                                                                                    |
|           |      |                 | Y Due to religious beliefs, or N Not due to religious beliefs.                                                                                                    |
|           | TD03 |                 | Enter demographic information.                                                                                                    |
|           | TD03 | JOBS            | For a pended stepparent, enter "X" or "Y."                                                                                                    |
|           |      |                 | If a considered person is pended, you must enter status code "F" or "H" when you approve the program. (Make a note in the case file to remind you to make this entry.)                                      |
|           |      |                 | If status code "F" or "H" is not entered, the program approval coding rolls from TD02 FIP status code to the TD03 FIP status code and activates the considered person for FIP in error.                     |
| Approving |      |                 | Make the following entries when you approve a case with a considered person (whether pended or not pended) or add a considered person to an existing case.                                                  |

| ACTION      | SCR  | EEN FIELDS USED | INSTRUCTIONS                                                                                                    |
|-------------|------|-----------------|----------------------------------------------------------------------------------------------------|
|             | TD03 | ENTRY RSN       | Enter code A (whether or not an application form is required).                                                                                                    |
|             | TD03 | RB              | An entry is required if the person's social security number (SSN) is all zeros, either:                                                                                               |
|             |      |                 | Y Due to religious beliefs, or Not due to religious beliefs.                                                                                                    |
|             | TD03 |                 | Enter demographic information.                                                                                                    |
|             | TD03 | FIP ST          | Enter the applicable status code:                                                                                                    |
|             |      |                 | F Excluded parent<br>H                                                                                                    |
|             |      |                 | Ineligible stepparent or self-supporting parent in minor parent case                                                                                                    |
|             | TD03 | FIP RSN         | Make no entry. The person is not actually approved or eligible for the program.                                                                                                    |
|             | TD03 | FIP DATE        | Enter the date the person is to be considered on the case, even if the case was previously pended. This date must not be earlier than the first day of the second prior system month. |
| Reinstating |      |                 | The considered person cannot be reinstated to an eligible status. You must reopen the considered person with:                                                                         |
|             |      |                 | <ul> <li>Entry reason "C."</li> <li>The valid status code.</li> <li>The start date.</li> </ul>                                                                                        |
|             |      |                 | Make these entries when you reinstate the program and the eligible people.                                                                                                    |

| ACTION                                                     | SCREEN FIELDS               | JSED INSTRUCTIONS                                                                                                    |
|------------------------------------------------------------|-----------------------------|----------------------------------------------------------------------------------------------------|
| Changing Status                                            |                             | If a considered person becomes eligible for FIP, some data must be changed.                                                                                                    |
|                                                            | TD03 ENTRY R                | SN Enter A.                                                                                                    |
|                                                            | TD03                        | JOBS code, INHOME code, etc. may need to be changed. Make applicable entries. See <a href="14-B-Appendix">14-B-Appendix</a> , <a href="TD03">TD03</a> , for codes.                                                                                         |
|                                                            | TD03 FIP ST                 | Enter A.                                                                                                    |
|                                                            |                             | Other entries may be required if the eligible group composition has changed.                                                                                                    |
| Income                                                     |                             | Instructions for entering a considered person's income are found in:                                                                                                    |
|                                                            |                             | <ul> <li>Entering Income: Application:         Excluded Parent Income and         Income of Other Considered         People.</li> <li>Entering Income: Ongoing Case:         Excluded Parents and Other</li> </ul>                                         |
|                                                            |                             | Considered People.                                                                                                    |
| Closing                                                    |                             | Instructions for removing a considered person from a case are found in <a href="Canceling Ongoing Benefits:">Canceling Ongoing Benefits:</a> <a href="Individual">Individual</a> . Other entries may be required if the household composition has changed. |
| Continuing<br>Benefits When a<br>Timely Appeal Is<br>Filed | TD02 FIP<br>and<br>TD03 FIP | When a timely appeal is filed as the result of an adverse action, enter information to return the program or people to the status that existed before the adverse action.                                                                                  |
|                                                            | BCW SCREENS                 | When the appeal is on a system-calculated adverse action, change the income, resources, deductions, or special needs as required to cause benefits to continue.                                                                                            |

| ACTION                 | SCF  | REEN FIELDS USED | INSTRUCTIONS                                                                                                    |
|------------------------|------|------------------|----------------------------------------------------------------------------------------------------|
| Denying an Application | TD02 | FIP ENTRY RSN    | Enter A.                                                                                                    |
|                        | TD02 | FIP STATUS       | Enter M.                                                                                                    |
|                        | TD02 | FIP REA2         | Enter the applicable notice reason code. See <u>14-B-Appendix</u> , <u>NOTICE CODES</u> .                                                                                                    |
|                        | TD02 | FIP APP DT       | If the program was not pended, enter<br>the date the initial application or<br>reapplication was received in the local<br>office, in MMDDYY format.                                                         |
|                        | TD03 |                  | If the program and individuals were pended upon receipt of the application, the denial rolls to TD03. If the application was not pended, TD03 entries must be made on at least one household member.        |
|                        |      |                  | Denials may be recorded for individuals on TD03 when program approvals are coded for other individuals.                                                                                                    |
|                        | TD03 | ENTRY RSN        | Enter A.                                                                                                    |
|                        | TD03 |                  | Enter demographic information on at least one household member, if not done yet.                                                                                                    |
|                        | TD03 | FIP ST           | Enter M.                                                                                                    |
| Entering Income        |      |                  | Select the applicable BCW2s by entering the person's state identification number, the BEN MO (the month for which the income is to count), and the program indicator.  Before making income entries, review |
|                        |      |                  | existing income data on the BCW2 screens for the month, program, and calculation purpose.                                                                                                    |

| ACTION                      | SCR  | EEN FIELDS USED | INSTRUCTIONS                                                                                                    |
|-----------------------------|------|-----------------|----------------------------------------------------------------------------------------------------|
| Entering Income<br>(Cont.)  |      |                 | Enter child support income on the child's BCW2 when the child is part of the eligible group. If multiple children receive child support from the same source, you may enter the income on the state ID of the youngest child for whom the income is intended.                         |
| Application                 | BCW2 |                 | Enter BCW2s for each month of the application process for which there is nonexempt income. If income is not entered and is not already in the system for a month, the system assumes there is no income for that month. <b>Note:</b> You cannot enter BCW2s on a pending application. |
|                             | BCW2 | ENTRY RSN       | Enter H.                                                                                                    |
|                             | BCW2 | BENEFIT MO      | Enter the benefit month that is associated with the FIP income and deductions. Enter in MMYY format.                                                                                                    |
|                             | BCW2 | THRU MO         | To generate multiple identical BCW2s, enter the last month in the date range. The system will generate BCW2s for each month from the date in the BEN MO field through the date in the THRU MO field.                                                                                  |
|                             |      |                 | If the THRU MO field is blank or 00 00, the system will generate a single BCW2 for the month entered in the BEN MO field.                                                                                                    |
|                             | BCW2 | PI              | Enter A.                                                                                                    |
|                             | BCW2 | E/B             | Enter A.                                                                                                    |
| Unassigned Child<br>Support |      |                 | Select the BCW2 by entering the state ID of the payee or the first eligible child.                                                                                                    |
|                             | BCW2 | Income Fields   | Enter income.                                                                                                    |

| ACTION                      | SCR  | EEN FIELDS USED | INSTRUCTIONS                                                                                                    |
|-----------------------------|------|-----------------|----------------------------------------------------------------------------------------------------|
|                             | BCW2 | UNEARN 1-4      | Enter the amount of the non-exempt unassigned support (support received on or before the date the information is entered on the system). This amount must be removed from ongoing calculations.  |
|                             | BCW2 | SR 1-4 or SR    | Enter L for unassigned child support in the field that corresponds to the income entry.                                                                                                    |
| Unrefunded Child<br>Support |      |                 | Use this action when the FIP participant refuses or is unable to refund direct support payments to the Child Support Recovery Unit. The amount is treated the same as any other unearned income. |
|                             | BCW  | STATE ID        | Enter the state identification number of the payee or the first eligible child.                                                                                                    |
|                             | BCW2 | UNEARN 1-4      | Enter the amount of the non-exempt support payment.                                                                                                    |
|                             | BCW2 | SR 1-4          | Enter K for assigned child support or L for unassigned child support in the field that corresponds to the income entry.                                                                          |
| Earned Income               | BCW2 | EARNED 1-5      | Enter the amount of each paycheck. Start with the first earned income field.                                                                                                    |
| Excluded Parent<br>Income   | BCW2 | Income Fields   | Enter applicable income information for people with FIP status F.                                                                                                    |
|                             | BCW2 | P DED NEED      | Enter the total amount allowed for dependents in and out of the home in the Standard of Need Test.                                                                                               |
|                             | BCW2 | P DED PAY       | Enter the total amount allowed for dependents in and out of the home in the Payment Standard Test.                                                                                               |

| ACTION                               | SCD  | EEN FIELDS USED  | INSTRUCTIONS                                                                                                    |
|--------------------------------------|------|------------------|----------------------------------------------------------------------------------------------------|
| ACITON                               | 3CR  | LLIVI ILLDO UOLD | INSTRUCTIONS                                                                                                    |
| Income of Other<br>Considered People | BCW2 | DEDUCT1          | If the person's FIP status is H, enter the allowable deduction for dependents outside the home.                                                                                                    |
|                                      | BCW2 | DEDUCT2          | If the person's FIP status is H, enter allowable deductions for the ineligible dependents and stepparent in the home.                                                                                                    |
| Ongoing Case                         | BCW2 |                  | A BCW2 may be entered to cause a calculation for the current system month, the "next" system month, and one future month.                                                                                                    |
|                                      |      |                  | When you enter income for the current system month, you must enter income for the "next" system month, unless the change affects both months. The system continues to use income information entered for the "next" system month until a change is entered. |
|                                      |      |                  | If you are reinstating the case, enter BCW2s only for the system "next" month. When the reinstatement is effective the next calendar month, do not enter current system month FIP income.                                                                   |
|                                      | BCW2 | ENTRY RSN        | Enter the code for the case action:                                                                                                    |
|                                      |      | -                | G Change with timely notice H Immediate release                                                                                                    |
|                                      | BCW2 | BENEFIT MO       | Enter the benefit month that is associated with the FIP income and deductions. Enter in MMYY format.                                                                                                    |
|                                      | BCW2 | PI               | Enter A.                                                                                                    |
|                                      | BCW2 | E/B              | Enter A.                                                                                                    |
|                                      | BCW2 | Income fields    | Enter applicable income information.                                                                                                    |

| ACTION                                      | SCR                                  | EEN FIELDS USED         | INSTRUCTIONS                                                                                                    |
|---------------------------------------------|--------------------------------------|-------------------------|----------------------------------------------------------------------------------------------------|
| Social Security<br>Income                   | BCW2<br>BCW2<br>BCW2<br>BCW2<br>BCW2 |                         | A Social Security amount must be entered for <u>each person</u> receiving social security income to allow for automated COLA processing. See 14-B(8), <u>COLA PROCESSING</u> , for more information.  Payment for a child or several children is usually sent to the parent in one check. Determine the benefit amount for each person and enter it with each |
| Excluded Parents                            | BCW2                                 | Income Fields           | person's state identification number.  Enter applicable income information                                                                                                    |
|                                             |                                      |                         | for people with FIP status "F."                                                                                                    |
|                                             | BCW2                                 | P DED PAY               | Enter the total amount allowed for dependents in and out of the home in the Payment Standard Test.                                                                                                    |
| Other Considered<br>People                  | BCW2                                 | DEDUCT1                 | If the person's FIP status is H, enter the allowable deduction for dependents outside the home.                                                                                                    |
|                                             | BCW2                                 | DEDUCT2                 | If the person's FIP status is H, enter allowable deductions for the ineligible dependents and stepparent in the home.                                                                                                    |
| Unearned<br>Income:<br>Combining<br>Amounts | BCW2                                 | UNEARN 1-4,<br>OTHER UI | BCW2 has five fields for unearned income amounts and source codes. If a person has more than five sources of unearned income, combine two or more, and enter them in one amount field, coded "other."                                                                                                    |
|                                             | BCW2                                 | SR 1-4, SR              | Enter Social Security, SSI, and unemployment compensation benefits separately. Include State Supplementary Assistance amounts in SSI amounts.                                                                                                    |

| ACTION                                        | SCF  | REEN FIELDS USED | INSTRUCTIONS                                                                                                    |
|-----------------------------------------------|------|------------------|----------------------------------------------------------------------------------------------------|
| FIP Recipient<br>Enters a Nursing<br>Facility |      |                  | Different actions are necessary depending on whether a person entering a nursing facility will remain on FIP in the facility.                                                                               |
| Recipient Remains on FIP                      |      |                  | Open a case for the person entering the facility with aid type 39-0. Do not enter BCW2 data. See also 14-B(9), FACILITY CASE ACTIONS: Approving an Application. Do not close the person on the FIP case.    |
|                                               | TD03 | ENTRY RSN        | On this new case, enter A.                                                                                                    |
|                                               | TD03 | OHP              | Enter H.                                                                                                    |
| Recipient Is Canceled<br>From FIP             |      |                  | If a person is canceled from the FIP case, reexamine the household's eligibility for SNAP (if active). Reexamine the income and resources. If the FIP case is ineligible, close the program.                |
|                                               |      |                  | If the FIP case remains eligible, follow these instructions for the person who is in the nursing facility:                                                                                                  |
|                                               | TD03 | ENTRY RSN        | On the FIP case, enter H.                                                                                                    |
|                                               | TD03 | FIP ST           | Enter N.                                                                                                    |
|                                               | TD03 | FIP RSN          | Enter 925.                                                                                                    |
|                                               | TD03 | INHOME           | Enter N.                                                                                                    |
|                                               |      |                  | Open a separate case for the person using the FIP case number with a new FBU and the applicable SSI-NF aid type. See 14-B(9), FACILITY CASE ACTIONS: Approving an Application, and 14-B-Appendix, TD01 AID. |

| ACTION                                                      | SCF  | REEN FIELDS USED | INSTRUCTIONS                                                                                                    |
|-------------------------------------------------------------|------|------------------|----------------------------------------------------------------------------------------------------|
| Hardship<br>Exemption                                       |      |                  |                                                                                                    |
| Approving an Initial<br>or Subsequent<br>Hardship Exemption | TD02 | FIP ENTRY RSN    | If the family needs an application to gain FIP eligibility:  ◆ Enter "A" when you receive form 470-3826 on or after the effective date of the 60-month cancellation (or the end of a hardship exemption period).  ◆ Enter "C" when you receive form 470-3826 before the effective date of the 60-month cancellation (or the end date of a hardship exemption period). |
|                                                             | TD02 | FIP STATUS       | If the family needs an application to gain FIP eligibility:  ◆ Enter "A" when you receive form 470-3826 on or after the effective date of the 60-month cancellation (or the end of a hardship exemption period).  ◆ Enter "C" when you receive form 470-3826 before the effective date of the 60-month cancellation (or the end date of a hardship                    |
|                                                             | TD02 | FIP APP DT       | exemption period).  Enter the application date of the hardship application, if approving with A's.                                                                                                    |
|                                                             | TD02 | FIP POS DT       | Enter the effective date of the hardship exemption.                                                                                                    |
|                                                             | TD02 | FIP AD           | Enter the applicable code for approvals with an "A" entry in FIP STATUS. See 14-B-Appendix, TD02 FIP AD, for codes.                                                                                                    |

| ACTION                                                        | SCF                                 | REEN FIELDS USED    | INSTRUCTIONS                                                                                                    |
|---------------------------------------------------------------|-------------------------------------|---------------------|----------------------------------------------------------------------------------------------------|
| Approving an Initial or Subsequent Hardship Exemption (Cont.) | TD02                                | FIP LIMIT DT        | Enter the final month of the six-month period to prevent issuance of FIP benefits beyond that month. No further entries are needed to cancel FIP at the end of the six months. FIP will close at timely notice of the month entered in the LIMIT DT field.                                           |
|                                                               | TD02                                | FIP REA (1 OR<br>2) | Enter the notice reason 367 for the approval reason on form 470-3876, Hardship Exemption Determination. The approval notice specifies the beginning and ending dates of the sixmonth hardship exemption period. No additional notice is necessary to inform the family of the exemption ending date. |
|                                                               | TD01<br>TD02<br>TD03<br>RSCA<br>BCW |                     | Make additional reopening or approval entries as required. The system will automatically override "reopen" or approval entries and deny FIP when income or resources exceed limits. The resulting <i>Notice of Decision</i> will reflect the denial and the reason for it.                           |
|                                                               |                                     |                     | Record the hardship approval reason in the FIP Eligibility Tracking (FET) System immediately after ABC is updated with the approval. This system is located in the WISE system.                                                                                                    |
| Changing the                                                  | TD02                                | FIP ENTRY RSN       | Enter R.                                                                                                    |
| Exemption Period                                              | TD02                                | FIP REA1            | Enter reason 372.                                                                                                    |
|                                                               | TD02                                | FIP LIMIT DT        | Enter the final month of the exemption period. FIP will close at timely notice of the month entered in the LIMIT DT field.                                                                                                    |

| ACTION                          | SCF  | REEN FIELDS USED | INSTRUCTIONS                                                                                                    |
|---------------------------------|------|------------------|----------------------------------------------------------------------------------------------------|
| Denying a Hardship<br>Exemption | TD02 | FIP ENTRY RSN    | When an application has been processed:                                                                                                    |
|                                 |      |                  | ◆ Enter "A" when you receive form 470-3826 on or after the effective date of the 60-month cancellation (or the end of a hardship exemption period).                                           |
|                                 |      |                  | ♦ Enter "C" when you receive form 470-3826 before the effective date of the 60-month cancellation (or the end date of a hardship exemption period).                                           |
|                                 | TD02 | FIP STATUS       | Enter M.                                                                                                    |
|                                 | TD02 | FIP REA 2        | Enter the denial notice reason code for the denial reason on form 470-3876, Hardship Exemption Determination.                                                                                 |
|                                 | TD03 | ENTRY RSN        | Enter A, C or H.                                                                                                    |
|                                 | TD03 | FIP ST           | Enter M.                                                                                                    |
|                                 |      |                  | Make denial entries on the case as required. To deny a premature or unnecessary exemption application, enter R entry reason and the applicable notice reason code (366 or 369, respectively). |
|                                 |      |                  | Record the denial reason on the FIP Eligibility Tracking System.                                                                                                    |
| Ending the Exemption Period     | TD02 | FIP ENTRY RSN    | Enter R.                                                                                                    |
| rellou                          | TD02 | FIP REA1         | Enter reason 369.                                                                                                    |
|                                 | TD02 | FIP LIMIT DT     | Enter zeros.                                                                                                    |

| ACTION                            | SCF  | REEN FIELDS USED | INSTRUCTIONS                                                                                                    |
|-----------------------------------|------|------------------|----------------------------------------------------------------------------------------------------|
| Including a Specified<br>Relative |      |                  | When a needy specified relative has used FIP for 60 months and is requesting a hardship exemption, use the following person-level procedures.                        |
| Approval                          | TD03 |                  | If FIP is <u>active</u> for the child when the hardship exemption request is approved, make the normal TD03 entries to add the needy specified relative to the case. |
|                                   | TD03 | ENTRY RSN        | Enter A.                                                                                                    |
|                                   | TD03 | FIP ST           | Enter A.                                                                                                    |
|                                   | TD03 | FIP RSN          | Enter person reason code 952.                                                                                                    |
|                                   | TD03 | FIP DT           | Enter the start date in MMDDYY format.                                                                                                    |
|                                   |      |                  | Create a tickler to remove the relative at the end of the hardship exemption period.                                                                                 |
|                                   |      |                  | Record the hardship approval reason in the FIP Eligibility Tracking System immediately after ABC is updated with the approval.                                       |
|                                   |      |                  | If FIP is <u>not active</u> for the child, first process the application for the child only. See <u>Approving an Application</u> for coding instructions.            |
|                                   | TD03 |                  | After the child's FIP case has updated, make the normal TD03 entries when approving the needy specified relative.                                                    |
|                                   | TD03 | ENTRY RSN        | Enter A.                                                                                                    |
|                                   | TD03 | FIP ST           | Enter A.                                                                                                    |
|                                   | TD03 | FIP RSN          | Enter person reason code 952.                                                                                                    |
|                                   | TD03 | FIP DT           | Enter the start date in MMDDYY format.                                                                                                    |

| ACTION              | SCF  | REEN FIELDS USED | INSTRUCTIONS                                                                                                    |
|---------------------|------|------------------|----------------------------------------------------------------------------------------------------|
| Approval<br>(Cont.) |      |                  | Create a tickler to remove the relative at the end of the hardship exemption period.                                                                      |
|                     |      |                  | Record the hardship approval reason in the FIP Eligibility Tracking System immediately after ABC is updated with the approval.                            |
| Denial              |      |                  | If FIP is <u>active</u> for the child when the hardship exemption request is denied, complete these case actions.                                         |
|                     | TD03 |                  | Make the normal TD03 entries when denying the needy specified relative.                                                                                   |
|                     | TD03 | ENTRY RSN        | Enter A.                                                                                                    |
|                     | TD03 | FIP ST           | Enter M.                                                                                                    |
|                     | TD03 | FIP RSN          | Enter the denial notice reason code. See 14-B-Appendix, NOTICE CODES, for a list of exemption denial reason codes.                                        |
|                     |      |                  | Record the hardship denial reason in the FIP Eligibility Tracking System immediately after ABC is updated with the denial.                                |
|                     |      |                  | If FIP is <b>not active</b> for the child, first process the application for the child only. See <u>Approving an Application</u> for coding instructions. |
|                     | TD03 |                  | After the child's FIP case has updated in ABC, make the normal TD03 entries when denying the needy specified relative.                                    |
|                     |      |                  | If the child is ineligible for FIP, deny FIP application for the entire case. See Denying an Application for coding instructions.                         |

| ACTION                               | SCF  | REEN FIELDS USED | INSTRUCTIONS                                                                                                    |
|--------------------------------------|------|------------------|----------------------------------------------------------------------------------------------------|
| Denial (Cont).                       | TD03 | ENTRY RSN        | Enter A.                                                                                                    |
|                                      | TD03 | FIP ST           | Enter M.                                                                                                    |
|                                      | TD03 | FIP RSN          | Enter denial notice reason code. For a list of exemption denial reason codes, see 14-B-Appendix, NOTICE CODES.             |
|                                      |      |                  | Record the hardship denial reason in the FIP Eligibility Tracking System immediately after ABC is updated with the denial. |
| End of Relative<br>Exemption         |      |                  | Remove the needy specified relative from the case in the normal manner for the end of the sixth month.                     |
|                                      | TD03 | ENTRY RSN        | Enter G.                                                                                                    |
|                                      | TD03 | FIP ST           | Enter N.                                                                                                    |
|                                      | TD03 | FIP RSN          | Enter person reason code 951.                                                                                              |
|                                      | TD03 | IN HOME          | Enter applicable code. See 14-B-Appendix, TD03 for codes.                                                                  |
| Reinstating FIP<br>During a Hardship | TD02 | FIP ENTRY RSN    | Enter B.                                                                                                    |
| Exemption                            | TD02 | FIP STATUS       | Enter B.                                                                                                    |
|                                      | TD02 | FIP REA1         | Enter notice reason code 207, or use code 208 if pending an appeal.                                                        |
|                                      | TD02 | POS DT           | Enter the effective date of benefits.                                                                                      |
|                                      | TD03 | ENTRY RSN        | Enter B.                                                                                                    |
|                                      | TD03 | FIP ST           | Enter B.                                                                                                    |

| ACTION                                     | SCF  | REEN FIELDS USED         | INSTRUCTIONS                                                                                                    |
|--------------------------------------------|------|--------------------------|----------------------------------------------------------------------------------------------------|
| Nonrecurring<br>Lump-Sum<br>Income         |      |                          | You must manually calculate the period of lump-sum ineligibility and manually prepare the <i>Notice of Decision</i> .                                                                                                    |
|                                            | TD02 | ENTRY RSN                | Enter G or H.                                                                                                    |
|                                            | TD02 | FIP ST                   | Enter N.                                                                                                    |
|                                            | TD02 | REA2                     | Enter 000.                                                                                                    |
|                                            |      |                          | <b>Note:</b> Entry of notice reason code 000 on TD02 will prevent other program or individual program notices from being created if done in the same step.                                                                                                    |
| Reducing Period of<br>Ineligibility        |      |                          | In order to reduce the period of ineligibility, you must manually calculate the new period of ineligibility and send the new lump-sum amount, the reopening date, and the remaining lump-sum amount for the partial month to the SPIRS Help Desk. DDM will update the BH01 screen. |
| Reopening After<br>Period of Ineligibility |      |                          | After the period of ineligibility expires, you can process a new application.                                                                                                    |
|                                            | TD02 | FIP ENTRY RSN            | Enter A.                                                                                                    |
|                                            | TD02 | FIP STATUS               | Enter A.                                                                                                    |
|                                            | TD02 | FIP AD                   | Enter the applicable code for approvals with an "A" entry in FIP STATUS. See 14-B-Appendix, TD02 FIP AD, for codes.                                                                                                    |
|                                            | TD02 | FIP APP DT<br>FIP POS DT | Complete the program section, changing the dates. The program status rolls to any person previously pending for that program on TD03.                                                                                                    |
|                                            |      |                          | Complete all other TD02 coding applicable to FIP.                                                                                                    |
|                                            | TD03 | ENTRY RSN                | Enter A. Enter any changes to individual data.                                                                                                    |

| ACTION                       | SCREEN FIELDS USED | INSTRUCTIONS                                                                                                    |
|------------------------------|--------------------|----------------------------------------------------------------------------------------------------|
| Reopening After<br>Period of | TD03 FIP ST        | Unless the program was pended before approval, enter the status for:                                                                                                    |
| Ineligibility (Cont.)        |                    | • Each person included in the program approval.                                                                                                    |
|                              |                    | <ul> <li>Each ineligible person whose<br/>income is considered for the<br/>program.</li> </ul>                                                                                                    |
|                              |                    | ◆ Any person being denied.                                                                                                    |
|                              | BCW2               | Enter any nonrecurring lump-sum remainder as unearned income with an unearned source code "X."                                                                                                    |
|                              |                    | The system completes the eligibility determination and benefit calculation. If the system determines the case ineligible for the program, it overrides your status entry and generates a notice        |
|                              | RSCA               | Enter countable resources.                                                                                                    |
| Pending an Application       | TD01               | If this is a new case, see <u>Case</u> <u>Numbering</u> for instructions. If this is not a new case, enter changes to the existing case in the applicable fields.                                      |
|                              | TD01 ENT RSN       | Enter A or H.                                                                                                    |
|                              | TD01 CO/WKR        | Enter the two digit county number and the four-character worker number. For codes, see <a href="14-B-Appendix">14-B-Appendix</a> , <a href="TD01 CO">TD01 CO</a> and <a href="TD01 WKR">TD01 WKR</a> . |
|                              | TD01 INFO          | Enter information pertaining to the case.                                                                                                    |
|                              | TD01 ENT RSN       | Enter A.                                                                                                    |

| ACTION                         | SCF  | REEN FIELDS USED      | INSTRUCTIONS                                                                                                    |
|--------------------------------|------|-----------------------|----------------------------------------------------------------------------------------------------|
| Pending an Application (Cont.) | TD01 | AID                   | Enter the applicable aid type. For codes, see <a href="14-B-Appendix">14-B-Appendix</a> , <a href="TD01 AID">TD01 AID</a> . <b>Note:</b> If you pend both FIP and SNAP on the same case, enter the FIP aid type. |
|                                | TD01 | AID CHG DT            | Enter in MMDDYY format if the AID field is changed. The day is always 01.                                                                                                    |
|                                | TD01 | CO RES                | Enter the two-digit code for the county where the applicant resides.                                                                                                    |
|                                | TD01 | GOOD CAUSE:<br>FS PEN | If the aid type was changed to a FIP aid type, enter the applicable code. See 14-B-Appendix, TD01 GOOD CAUSE: FS PEN.                                                                                            |
|                                | TD01 | ENT RSN               | Enter A.                                                                                                    |
|                                | TD01 | CASE: LAST            | Enter the last name or let the system enter it from the CNID entry. Do not include punctuation. See <a href="14-B-Appendix">14-B-Appendix</a> , <a href="TD01 CASE: LAST">TD01 CASE: LAST</a> .                  |
|                                | TD01 | CASE: FIRST           | Enter the first name or let the system enter it from the CNID entry. Do not include punctuation. See <u>14-B-Appendix</u> , <u>TD01 CASE: FIRST</u> .                                                            |
|                                | TD01 | CASE: INIT            | Enter the middle initial. Do not include punctuation. See <a href="https://doi.org/10.1001/journal.org/">14-B-Appendix</a> , <a href="https://doi.org/10.1001/journal.org/">TD01 CASE: INIT</a> .                |
|                                | TD01 | CASE: TITLE           | If applicable, enter the abbreviation for title or let the system enter it from the CNID entry. See <a href="14-B-Appendix">14-B-Appendix</a> , <a href="TD01 CASE: TITLE">TD01 CASE: TITLE</a> .                |
|                                | TD01 | PAYEE/ADDR            | Enter the name of the person to whom the payment is made on the household's behalf. Do not include punctuation.                                                                                                  |

| ACTION                            | SCF  | REEN FIELDS USED                             | INSTRUCTIONS                                                                                                    |
|-----------------------------------|------|----------------------------------------------|----------------------------------------------------------------------------------------------------|
| 7.011011                          | 30.  | CELL TIELDO GOLD                             | THO THOU I SONO                                                                                                    |
| Pending an<br>Application (Cont.) | TD01 | PHONE                                        | Enter the three-digit area code and the seven-digit phone number.                                                                                                    |
|                                   | TD01 | PAYEE/MOD                                    | If required for the application, enter the payee modifier code. See <u>14-B-Appendix</u> , <u>TD01 PAYEE/MOD</u> , for codes. If the code displayed on the screen is no longer valid, remove it. See <u>Removing Data</u> . |
|                                   | TD01 | CNID                                         | Enter the state identification number of the "case name" person. This person must have person number "01" in the TD03 PER field and code "0" in the TD03 REL field.                                                         |
|                                   | TD01 | ADDRESS<br>FIELDS<br>ADDRESS 1,<br>ADDRESS 2 | See <u>14-B-Appendix</u> , <u>TD01 ADDRESS 1</u> and <u>TD01 ADDRESS 2</u> , for entry instructions. Do not include punctuation.                                                                                            |
|                                   | TD01 | CITY                                         | Enter the name of the city. Do not include punctuation.                                                                                                    |
|                                   | TD01 | STATE                                        | Enter the abbreviation of the state.                                                                                                    |
|                                   | TD01 | ZIP                                          | Enter the five-digit zip code.                                                                                                    |
|                                   | TD02 | FIP ENTRY RSN                                | Enter A.                                                                                                    |
|                                   | TD02 | FIP STATUS                                   | Enter D.                                                                                                    |
|                                   | TD02 | FIP APP DT                                   | Enter the date the application was received in the local office, in MMDDYY format.                                                                                                    |
|                                   | TD02 | FIP SEC 8                                    | Enter the code that identifies the family's type of subsidized housing, if any. See the field help screen or <a href="14-B-Appendix">14-B-Appendix</a> , <a href="TD02 SEC 8">TD02 SEC 8</a> , for codes.                   |
|                                   | TD02 | BAT ALIEN                                    | Enter Y for a battered alien case, if applicable, or leave blank.                                                                                                    |

| ACTION                            | SCREEN FIELDS USED | INSTRUCTIONS                                                                                                    |
|-----------------------------------|--------------------|----------------------------------------------------------------------------------------------------|
| Pending an<br>Application (Cont.) | TD03               | Considered people (ineligible stepparents, self-supporting parents, and excluded parents) can be pended unless they have CIT code 3 or 4. This facilitates IEVS matches during an application process.                                                                                           |
|                                   |                    | <b>Note:</b> If considered people are pended, you <u>must</u> enter FIP status code F or H when the program is approved. Make a note in the case file to enter this code. If this status is not entered, the program approval coding rolls and activates the considered people in error.         |
|                                   | TD03 STATE ID      | Complete TD03 for at least the person with REL code of "0." <b>Note:</b> Pending all people facilitates IEVS matches during the application process.                                                                                                    |
|                                   | TD03 ENTRY RSN     | Enter A.                                                                                                    |
|                                   | TD03               | On the rest of TD03, enter the FIP demographic information.                                                                                                    |
|                                   | TD03 FIP ST        | Enter D.                                                                                                    |
|                                   | TD03 JOBS          | Entry is required when the existing JOBS field is blank or the current code is invalid. See <a href="14-B-Appendix">14-B-Appendix</a> , <a href="TD03">TD03</a> <a href="JOBS">JOBS</a> , for valid codes. See <a href="Referring People to PROMISE JOBS">Referring People to PROMISE JOBS</a> . |
|                                   |                    | Pending Prior to IM Interview:<br>Step 1: If the application is pended<br>prior to the IM interview, enter a JOBS<br>referral code of:                                                                                                    |
|                                   |                    | <ul><li>X Non-refugees, referral status not known or</li><li>Y Refugees, referral status not known</li></ul>                                                                                                    |

| ACTION                                              | SCREEN FIELDS USED | INSTRUCTIONS                                                                                                    |
|-----------------------------------------------------|--------------------|----------------------------------------------------------------------------------------------------|
| Pending an<br>Application (Cont.)                   |                    | Step 2: At the time of the FIP interview, follow the instructions below to refer FIP applicants who are mandatory referrals to PROMISE JOBS.                                                                                                    |
|                                                     |                    | <ul> <li>Update the JOBS referral code<br/>with the applicable mandatory<br/>referral code. See <u>Referring</u><br/><u>Applicants Pended with JOBS</u><br/><u>Code "X" or "Y."</u></li> </ul>                                                                               |
|                                                     |                    | <ul> <li>Use the PJCase calendar to<br/>schedule the FIA appointment.</li> </ul>                                                                                                    |
|                                                     |                    | Pending at Time of IM interview: Enter the appropriate JOBS referral code for all household members pended for FIP. See 14-B-Appendix, TD03 JOBS, for valid codes.                                                                                                    |
|                                                     | TD03 INHOME        | Enter the code indicating whether the person is in the home. Entry of "Y" is required for a person with a REL code of "0." See <a href="14-B-Appendix">14-B-Appendix</a> , <a href="TD03">TD03</a> <a href="TD04">INHOME</a> , for valid codes.                              |
| Recalculating<br>Current System<br>Month's Benefits |                    | Note: Do not use a system recalculation for any month for which the FIP person's proration has already been applied (when the month of any master file individual start date is later than the FIP program start date on the case). In that case, do a manual recalculation. |
|                                                     |                    | The ABC system recalculates eligibility and benefits for the current system month when:                                                                                                    |
|                                                     | TD03 FIP DT        | <ul> <li>Individuals are added with a<br/>current or prior month date. (The<br/>system prorates from the earliest<br/>individual start date entered, but<br/>these dates must be in the same<br/>month.)</li> </ul>                                                          |

| ACTION                                       | SCR  | EEN FIELDS USED | INSTRUCTIONS                                                                                                    |  |
|----------------------------------------------|------|-----------------|----------------------------------------------------------------------------------------------------|--|
| Recalculating Current<br>System Month's      | RSCA |                 | <ul> <li>Resources are entered for the<br/>current month.</li> </ul>                                                                                                    |  |
| Benefits (Cont.)                             | BCW1 | SA1-6, AMT1-6   | BCW1 entries add specials to be issued in the current month.                                                                                                    |  |
|                                              | BCW  | BEN MO 1 & 2    | BCW1 or BCW2 data are entered<br>for the benefit month that is the<br>current system month.                                                                                                    |  |
| System Recalculating Process                 |      |                 | The system uses new data with existing data to calculate current month's benefits.                                                                                                    |  |
|                                              |      |                 | If the new answer is <u>less than or equal</u> to the previous amount for that month, Worker Action Report (WAR) message 320 is generated, and the new answer is printed on the calculation result form.                                          |  |
|                                              |      |                 | If the new answer is <u>more than</u> the previous amount, the difference is issued as a supplement. The amount appears on the <i>Notice of Decision</i> as part of the total of the supplements issued for the program in that day's processing. |  |
|                                              |      |                 | <b>Note:</b> Any BCW1s or BCW2s entered to recalculate the current system month also update the "next month," unless "next month" BCW1s or BCW2s are entered at the same time.                                                                    |  |
| Recalculating<br>Benefits for Past<br>Months |      |                 | The ABC system stores income data for the current month and the system "next" month on an ongoing case. If you need to recompute benefits for a month that is earlier than the current month, you must manually calculate benefits.               |  |
|                                              |      |                 | Issue any corrective payments through TD06, except when adding a person. See Adding a Person to an Active Program.                                                                                                    |  |

| ACTION                                     | SCF  | REEN FIELDS USED | INSTRUCTIONS                                                                                                    |
|--------------------------------------------|------|------------------|----------------------------------------------------------------------------------------------------|
| Referring People to PROMISE JOBS           | 36.  | CENTILEDO GOLD   | Persons who are not exempt from cooperating with PROMISE JOBS must be referred to PROMISE JOBS.                                                                                       |
|                                            |      |                  | <ul> <li>Non-exempt applicants are referred<br/>to PROMISE JOBS <u>before</u> FIP<br/>approval. PROMISE JOBS-referred<br/>applicants may or may not be<br/>pended for FIP.</li> </ul> |
|                                            |      |                  | <ul> <li>Participants that are exempt may<br/>become required to cooperate with<br/>PROMISE JOBS and must then be<br/>referred to PROMISE JOBS.</li> </ul>                            |
| Referring Applicants<br>Who Are Not Pended | TD03 | ENTRY RSN        | Enter A or H.                                                                                                    |
| who are not pended                         | TD03 | CIT              | Enter 1 or 2.                                                                                                    |
|                                            | TD03 | JOBS             | Enter the applicable applicant PROMISE JOBS referral code. See 14-B-Appendix, TD03 JOBS, for valid codes.                                                                             |
|                                            | TD03 | INHOME           | Enter Y.                                                                                                    |
| Referring Applicants                       | TD03 | ENTRY RSN        | Enter H.                                                                                                    |
| Pended With JOBS<br>Code "X" or "Y"        | TD03 | JOBS             | Enter the applicable applicant PROMISE JOBS referral code. See 14-B-Appendix, TD03 JOBS, for valid codes.                                                                             |
| Referring Applicants                       | TD03 | ENTRY RSN        | Enter A.                                                                                                    |
| Being Added to an<br>Active FIP Case       | TD03 | CIT              | Enter 1 or 2.                                                                                                    |
|                                            | TD03 | JOBS             | Enter the applicable applicant PROMISE JOBS referral code. See <u>14-B-Appendix</u> , <u>TD03 JOBS</u> , for valid codes.                                                             |
|                                            | TD03 | INHOME           | Enter Y.                                                                                                    |

| ACTION                                  | SCE  | REEN FIELDS USED   | INSTRUCTIONS                                                                                                    |
|-----------------------------------------|------|--------------------|----------------------------------------------------------------------------------------------------|
| ACITON                                  | 301  | VELIN I ILLDO UOLD | THOTHOCHONS                                                                                                    |
| Referring Persons<br>Active for FIP Who | TD03 | ENTRY RSN          | Enter H.                                                                                                    |
| Become Mandatory<br>PROMISE JOBS        | TD03 | JOBS               | Enter the applicable participant PROMISE JOBS referral code. See 14-B-Appendix, TD03 JOBS, for valid codes.                                                                          |
| Refugee<br>Application                  |      |                    | Determine FIP eligibility for all refugee applicants. If the applicant is ineligible for FIP, make the following entries to record the application denial:                           |
|                                         | TD01 | ENT RSN            | Enter A.                                                                                                    |
|                                         | TD01 | AID                | Enter 30-0.                                                                                                    |
|                                         | TD01 | AID CHG DT         | If the 30-0 entry is a change to the existing aid type, enter the first day of the month.                                                                                            |
|                                         | TD02 | FIP ENTRY RSN      | Enter A.                                                                                                    |
|                                         | TD02 | FIP STATUS         | Enter M.                                                                                                    |
|                                         | TD02 | FIP REA2           | Enter 000.                                                                                                    |
|                                         | TD02 | FIP APP DT         | Enter the date the application was received.                                                                                                    |
|                                         |      |                    | Issue a manually prepared <i>Notice of Decision</i> to the applicant stating the reason for the FIP denial. The <i>Notice of Decision</i> should state:                              |
|                                         |      |                    | "Your application for Family Investment Program assistance is denied because You will automatically be considered for other refugee programs and will be notified of that decision." |

| ACTION                                                  | SCREEN FIELDS USED | INSTRUCTIONS                                                                                                    |
|---------------------------------------------------------|--------------------|----------------------------------------------------------------------------------------------------|
| Refugee Application (Cont.)                             |                    | Include applicable manual references, depending on the reason for the FIP denial.  Then determine eligibility for Refugee Cash Assistance (RCA).                                                                                                    |
| Refugee Cash/FIP<br>Split Cases                         |                    | Enter a FIP/Refugee split case as two separate cases. Code one case with a refugee "no cash wanted" aid type. Code the second case with the FMAP-related aid type. See <a href="14-B-Appendix">14-B-Appendix</a> , <a href="TD01 AID">TD01 AID</a> . |
| Issuing Grant                                           |                    | Enter the grant amount on each case's TD06 after calculating the total grant by hand and then dividing by the number of grant eligibles on both cases. Multiply that amount by the number of eligibles on each case to get each case's share.        |
|                                                         |                    | Example: If total grant is \$350 and there are three eligibles on one case and two on the other, the TD06 amounts will be \$140 and \$210. (Round up if the third digit after the decimal is 5-9; down if it is 0-4.)                                |
| Reinstatement<br>Required:<br>Overpayment May<br>Result |                    | These instructions apply when the client has resolved the reason for cancellation within the time limit for reinstating benefits, and the case is either:                                                                                            |
|                                                         |                    | <ul> <li>Ineligible for another reason that<br/>requires a timely notice, but it is<br/>too late to issue timely notice.</li> </ul>                                                                                                    |
|                                                         |                    | <ul> <li>Eligible for a reduced amount for a<br/>reason that requires a timely<br/>notice, but it is too late to issue<br/>timely notice.</li> </ul>                                                                                                 |

| ACTION                            | SCE                | REEN FIELDS USED   | INSTRUCTIONS                                                                                                    |
|-----------------------------------|--------------------|--------------------|----------------------------------------------------------------------------------------------------|
| ACTION                            | 3CF                | VLLIN LILLING NOEN | TINGLITONIO                                                                                                    |
| Reinstatement<br>Required:        | TD02               | FIP ENTRY RSN      | Enter B.                                                                                                    |
| Overpayment May<br>Result (Cont.) | TD02               | FIP STATUS         | Enter B.                                                                                                    |
| ixesure (cont.)                   | TD02               | FIP REA1           | Enter 409.                                                                                                    |
|                                   | TD02               | POS DT             | Enter the effective date of benefits.                                                                                                    |
|                                   | TD03               | ENTRY RSN          | Enter B for each person who was eligible before cancellation.                                                                                                    |
|                                   | TD03               | FIP ST             | Enter B.                                                                                                    |
|                                   | TD<br>BCW1<br>BCW2 | and                | Enter or remove information to allow issuance of assistance at the previous amount. Remove any information (such as income) that may cause reduced benefits or ineligibility.                                                                                      |
| Reinstating<br>Benefits           |                    |                    | These instructions apply both when entries are made in the month before the effective date of cancellation OR in the first month after the effective date of cancellation, before cutoff. (It is not necessary to wait for the effective date before reinstating.) |
|                                   |                    |                    | When reinstatements effective the <b>next</b> calendar month are entered on ABC after cutoff through the last working day of the current calendar month, the system generates an incycle RRED with the monthly due date printed.                                   |
|                                   |                    |                    | When reinstatements effective the <b>same</b> calendar month are entered on ABC from the first of that calendar month through cutoff, the system generates:                                                                                                    |
|                                   |                    |                    | ◆ An out-or-cycle RRED with a due date of the process date plus seven days (e.g., May 2 process date results in May 9 due date).                                                                                                    |

| ACTION               | SCR          | REEN FIELDS USED       | INSTRUCTIONS                                                                                                    |
|----------------------|--------------|------------------------|----------------------------------------------------------------------------------------------------|
|                      |              |                        | <ul> <li>An informational WAR stating the<br/>month for which the RRED is<br/>issued.</li> </ul>                                                                                                   |
|                      | TD01         | ENTRY RSN              | Enter H.                                                                                                    |
|                      | TD01         | AID                    | Enter the aid type. See <u>14-B-Appendix</u> , <u>TD01 AID</u> .                                                                                                    |
|                      | TD01         | AID CHG DT             | Enter the first day of the next system month.                                                                                                    |
|                      |              |                        | Enter reinstatement coding on both the program and individual screens.                                                                                                    |
|                      | TD02         | FIP ENTRY RSN          | Enter B.                                                                                                    |
| Reinstating Benefits | TD02         | FIP STATUS             | Enter B.                                                                                                    |
| (Cont.)              | TD02         | FIP REA1               | Enter the notice reason. (Usually 207.)                                                                                                    |
|                      | TD02         | POS DT                 | Enter the effective date of benefits.                                                                                                    |
|                      | TD03         | ENTRY RSN              | Enter B for each person to be reinstated. See <u>Considered Person:</u> <u>Reinstating</u> , for instructions.                                                                                     |
|                      | TD03         | FIP ST                 | Enter B. Do not reinstate people to an already active program. (Enter M to deny reinstatement for a person.) Do not pend, approve, reopen, or cancel people in the same step as the reinstatement. |
|                      | TD           |                        | Enter all other applicable TD screen fields that require a change.                                                                                                    |
|                      |              | ENTRY RSN<br>ENTRY RSN | Enter H if changes are needed for the BCW1 or 2.                                                                                                    |
|                      | RSCA<br>BCW1 | and BCW2               | Enter all other applicable RSCA, BCW1, and BCW2 fields that require a change.                                                                                                    |

| ACTION                | SCF                                                  | REEN FIELDS USED | INSTRUCTIONS                                                                                                    |
|-----------------------|------------------------------------------------------|------------------|----------------------------------------------------------------------------------------------------|
| Reissuing<br>Payments | TD06                                                 | IMM/CAN          | Enter Z.                                                                                                    |
|                       | TD06                                                 | AID TP           | Enter the aid type.                                                                                                    |
|                       | TD06                                                 | REASON           | Enter 000.                                                                                                    |
|                       | TD06                                                 | EFFECT DT        | Enter the month and year the payment was for.                                                                                                    |
|                       | TD06                                                 | # MONTHS         | Enter 01.                                                                                                    |
|                       | TD06                                                 | AMT              | Enter the amount of the payment.                                                                                                    |
|                       | TD06                                                 | SP ALLOWED       | Enter R.                                                                                                    |
| Removing Data         | TD01<br>TD02<br>RSCA<br>TD05<br>TD03<br>BCW1<br>BCW2 |                  | Use these instructions only when you must remove data without entering new data.  For a field that allows any letter codes, use the space bar to remove data.  For a field that allows only numbers, use zeros to remove other numbers. |
|                       | TD03                                                 | SSN              | <b>Exception:</b> Enter zeros if an application has not been made for a social security number. Enter nines if an application has been made for a social security number.                                                               |

| ACTION           | SC.  | REEN FIELDS USED   | INSTRUCTIONS                                                                                                    |
|------------------|------|--------------------|----------------------------------------------------------------------------------------------------|
| ACITON           | 301  | VELIA LITENO ASEN  | CNOTIONALENI                                                                                                    |
| Review Date      | TD02 | NEXT REVIEW        | When an entry is not made in the NEXT REVIEW field, the system generates the review date based on the RT code, the APP DT, and, if appropriate the SNAP END CERT date.                                                                                          |
| Determining Date | TD02 | NEXT REVIEW        | The system calculates the next review date based on the later of the application or the last review date.                                                                                                    |
|                  |      |                    | When the application date is the later date, the month of application counts as "month 1." For reviews, the month after the last review date counts as "month 1."                                                                                               |
|                  |      |                    | If the SNAP program is opened or already active on a case, the system may align the FIP NEXT REVIEW with the SNAP END CERT date. This may change the worker entries, but limits the number of reviews due in a year, while complying with program requirements. |
|                  | TD02 | NEXT REVIEW        | The system accepts a date earlier than the system-generated date when entered by the worker. If a date later than the system-generated date is entered, the system does not accept the change.                                                                  |
| Entering Date    |      |                    | To change review dates, enter the current month date in the LAST REVIEW field and the new review month and year in the NEXT REVIEW field.                                                                                                    |
|                  |      |                    | When a FIP review is done, enter the presumptive eligibility code.                                                                                                    |
|                  | TD02 | FIP ENTRY RSN      | Enter H.                                                                                                    |
|                  | TD02 | FIP LAST<br>REVIEW | Enter the month and year of the last review.                                                                                                    |
|                  | TD02 | FIP PE             | Enter the presumptive eligibility code.                                                                                                    |

| ACTION              | SCF  | REEN FIELDS USED | INSTRUCTIONS                                                                                                    |
|---------------------|------|------------------|----------------------------------------------------------------------------------------------------|
| Sanctions           |      |                  |                                                                                                    |
| Program Sanction    |      |                  | Use this action to enter FIP program ineligibility due to a sanction.                                                                                                    |
|                     | TD02 | FIP ENTRY RSN    | Enter G or H.                                                                                                    |
|                     | TD02 | FIP STATUS       | Enter I.                                                                                                    |
|                     | TD02 | FIP REA2         | Enter the notice reason code. See 14-B-Appendix, NOTICE CODES, for valid codes.                                                                                                    |
|                     | TD02 | FIP NEG DT       | When reason code 310 or 311 is used:                                                                                                    |
|                     |      |                  | The system will populate the last day of the last month of the sanction period, or                                                                                                    |
|                     |      |                  | <ul> <li>The date of the last day of the last<br/>month of the sanction period can<br/>be entered.</li> </ul>                                                                                     |
|                     |      |                  | When other notice codes are used, if there is a fixed period of ineligibility, enter the date of the last month of the sanction period. Enter zeros if there is no fixed period of ineligibility. |
| Individual Sanction |      |                  | Use this action to make a person ineligible because of a sanction.                                                                                                    |
|                     | TD03 | ENTRY RSN        | Enter G or H.                                                                                                    |
|                     | TD03 | FIP ST           | Enter I.                                                                                                    |
|                     | TD03 | FIP RSN          | Enter the notice reason code. See 14-B-Appendix, NOTICE CODES, for valid codes.                                                                                                    |
|                     | TD03 | FIP DIS          | Enter the number of months of a fixed sanction. Enter 00 if there is no fixed period of sanction.                                                                                                 |

| ACTION                         | SCR  | EEN FIELDS USED | INSTRUCTIONS                                                                                                    |
|--------------------------------|------|-----------------|----------------------------------------------------------------------------------------------------|
| 7.0.10.1                       | 30.  |                 | 2.16 .116 .116                                                                                                    |
| Individual Sanction<br>(Cont.) | TD03 | INHOME          | Enter the code to indicate whether the person is in the home. For valid codes, see <a href="14-B-Appendix">14-B-Appendix</a> , <a href="TD03 INHOME">TD03 INHOME</a> .                   |
|                                | BCW2 |                 | If the person is a parent with income, see <a href="Entering Income">Entering Income</a> : Ongoing Cases: <a href="Excluded Parents">Excluded Parents</a> .                              |
|                                |      |                 | The sanction must be done on the individual level. If there is only one person on the case, close the case after the individual entries update, using these instructions.                |
|                                | TD02 | FIP ENTRY RSN   | Enter G.                                                                                                    |
|                                | TD02 | FIP STATUS      | Enter N.                                                                                                    |
|                                | TD02 | FIP REA2        | Enter 000.                                                                                                    |
| CSRU Sanction                  |      |                 | Impose the 25% FIP grant reduction for a household that fails to cooperate with CSRU (including noncooperation with IM) as follows:                                                      |
|                                |      |                 | ◆ If the client fails to cooperate with<br>IM, start the grant reduction the<br>next month after the client failed to<br>cooperate.                                                      |
|                                |      |                 | ◆ If the client fails to cooperate with<br>CSRU, start the grant reduction the<br>month after CSRU notifies you of<br>the client's noncooperation.                                       |
|                                |      |                 | Apply the 25% grant reduction when processing an approval and for ongoing cases. See 4-C, Cooperation with Child Support Recovery: Sanction for Failure to Cooperate.                    |
|                                |      |                 | <b>EXCEPTION:</b> You cannot impose a grant reduction for the first time when reinstating the FIP grant, due to the need for the reinstatement notice reason code 207 in the REA1 field. |

| ACTION                   | SCI  | REEN FIELDS USED  | INSTRUCTIONS                                                                                                    |
|--------------------------|------|-------------------|----------------------------------------------------------------------------------------------------|
| CSRU Sanction<br>(Cont.) |      |                   | First make the entries for reinstatement. After the system has updated, impose the 25% grant reduction.                        |
|                          | TD01 | ENTRY RSN         | Enter H.                                                                                                    |
|                          | TD01 | CSRU NON-<br>COOP | Enter 4.                                                                                                    |
|                          | TD02 | FIP ENTRY RSN     | Enter the code that indicates the FIP program entry reason. Valid codes are:                                                   |
|                          |      |                   | A Application B Reinstatement C Approval, no application G Change with timely notice H Immediate release R Sending notice only |
|                          | TD02 | FIP REA1          | Enter the notice reason code for each parent in the home who fails to cooperate and has a child on the grant. Valid codes are: |
|                          |      |                   | 320 Use to initiate grant reduction for the first incident of noncooperation during the household's period of FIP eligibility. |
|                          |      |                   | 321 Use when another parent in the home who has a child on the grant later fails to cooperate with CSRU.                       |

| ACTION                             | SCF  | REEN FIELDS USED  | INSTRUCTIONS                                                                                                    |
|------------------------------------|------|-------------------|----------------------------------------------------------------------------------------------------|
| Sanctions:<br>Changing End<br>Date |      |                   | These instructions can be used to shorten or remove the sanction period (other than child support sanction).                                                                                                    |
| Program Sanctions                  | TD02 | FIP ENTRY RSN     | Enter H.                                                                                                    |
|                                    | TD02 | FIP NEG DT        | Enter the last day of the last month of the revised sanction period.                                                                                                    |
| Individual Sanctions               | TD03 | ENTRY RSN         | Enter J.                                                                                                    |
|                                    | TD03 | FIP/ST            | Enter N.                                                                                                    |
|                                    | TD03 | FIP DT            | Enter the last day of the last month of the sanction period.                                                                                                    |
|                                    | TD03 | FIP DIS           | Enter the number of months remaining.                                                                                                    |
|                                    | TD03 | INHOME            | Enter the code to indicate whether the person is in the home. For valid codes, see <a href="14-B-Appendix">14-B-Appendix</a> , <a href="TD03">TD03</a> INHOME.                                                                                      |
| Lifting CSRU Sanction              |      |                   | Entries to lift a CSRU sanction may be made during the entire calendar month. For example, entry of code 6 between June 1 and June 30 results in the system lifting the sanction recalculating the FIP grant beginning with the June benefit month. |
|                                    | TD01 | ENT RSN           | Enter H.                                                                                                    |
|                                    | TD01 | CSRU NON-<br>COOP | Enter the applicable code to lift the 25% grant reduction. Valid codes are:                                                                                                    |
|                                    |      |                   | 6 Cooperation; remove 25% FIP grant reduction beginning with current calendar month's benefits.                                                                                                    |
|                                    |      |                   | 7 Cooperation; remove 25% FIP grant reduction beginning with next calendar month's benefits.                                                                                                    |

| ACTION                           | SCREEN EIELDS LISED | INSTRUCTIONS                                                                                                    |
|----------------------------------|---------------------|----------------------------------------------------------------------------------------------------|
| ACTION                           | SCREEN FIELDS USED  | INSTRUCTIONS                                                                                                    |
| Lifting CSRU<br>Sanction (Cont.) |                     | The system recalculates the grant for the beginning of the current calendar month or beginning with the next calendar month, based on the code entered.                                                                |
|                                  |                     | Issue an adjustive payment if the reduction must be lifted for a month before the current calendar month.                                                                                                    |
|                                  |                     | See Recalculating Current System Month's Benefits and Recalculating Benefits for Past Months for instructions when entries to lift the sanction for the current month are made after ABC cutoff.                       |
| Special<br>Allowances            |                     | Most special allowances may be entered using either TD06 or BCW1. TD06 must be used for payments for past calendar months and payments issued on closed cases. See 14-B, Quality Assurance, for issuances over \$1800. |
|                                  |                     | Use the rounding procedure when issuing a special need in TD06. See 4-F, Rounding Down. The system handles the rounding process for BCW1 entries. Entry of a one-time special does not display on BCW1.                |
| Past Months                      |                     | Use these instructions to authorize manually calculated benefits:                                                                                                    |
|                                  |                     | If you are issuing a supplement for past system months, use TD06. TD06 entries are also used for the current month when a supplement is due for reasons other than changes in income or deductions.                    |

| ACTION                 | SCREEN FIELDS | USED INSTRUCTIONS                                                                                                    |
|------------------------|---------------|----------------------------------------------------------------------------------------------------|
| Past Months<br>(Cont.) | TD06          | The system does not accept a TD06 date further in the past than January                                                                                                    |
|                        |               | of the year before the current year.  If the TD06 amount is for a month and year the system cannot accept, follow the procedures in 6-Appendix, General Accounting Expenditure, Form GAX.  Modify the instructions to request a FIP grant. |
|                        |               | (If the policy unit gives other instructions, follow those instructions instead.)                                                                                                    |
|                        | TD06 IMM/CAI  | Enter the code that identifies the type of action being taken. See 14-B-Appendix, TD06, IMM/CAN, for valid codes.                                                                                                    |
|                        | TD06 AID      | Enter the aid type under which the issuance is authorized. For valid codes, see <u>14-B-Appendix</u> , <u>TD01 AID</u> .                                                                                                    |
|                        | TD06 REASON   | Enter the notice reason code that corresponds to the payment. See 14-B-Appendix, NOTICE CODES.                                                                                                    |
|                        | TD06 EFFECT   | Enter the month for which the issuance is required. (This cannot be a future date.) Enter in MMYY format.                                                                                                    |
|                        | TD06 # MONT   | Enter the number of months the issuance is to cover (usually 01). If greater than 01, the effective date plus the number of months cannot exceed the current month.                                                                        |
|                        | TD06 AMT      | Enter the amount of the payment. See 14-B, Quality Assurance, for issuances over \$1800.                                                                                                    |

| ACTION                 | SCF          | REEN FIELDS USED        | INSTRUCTIONS                                                                                                    |
|------------------------|--------------|-------------------------|----------------------------------------------------------------------------------------------------|
| Past Months<br>(Cont.) | TD06         | SP ALLOW CD             | Enter the code for the FIP/Refugee Cash Assistance special payment. This code determines funding, reporting categories, and whether the special allowance may be applied to a prior overpayment. See 14-B-Appendix, TD06 SP ALLOW CD. |
|                        | TD06<br>TD06 | FED ADT<br>FED CHLD     | When making a full month's payment for a prior month, enter the total number of federally eligible adults and children in the household.                                                                                              |
|                        |              |                         | When making a payment for a new adult or child, enter the number of federally eligible adults or children added.                                                                                                    |
|                        | TD06<br>TD06 | N/FED ADT<br>N/FED CHLD | When making a full month's payment for a prior month, enter the total number of state-eligible adults and children in the household.                                                                                                  |
|                        |              |                         | When making a payment for a new adult or child, enter the number of state-eligible adults or children added.                                                                                                    |
|                        | TD06         | PAYEE/ADDR              | Enter the name of a person to whom the payment is made on the household's behalf, if any.                                                                                                    |
|                        | TD06         | PAYEE/MOD               | Enter the code that identifies the relationship of the payee to the case name. For valid codes, see <a href="14-B-Appendix">14-B-Appendix</a> , <a href="TD06 PAYEE/MOD">TD06 PAYEE/MOD</a> .                                         |
|                        | TD06         | ADDRESS 1               | Enter the case name when the PAYEE/MOD field is used. Otherwise enter the first line of the address as it is to appear on the envelope or mailer. Leave blank if not applicable. See 14-B-Appendix, TD06 ADDRESS 1 for instructions.  |
|                        | TD06         | ADDRESS 2               | See <u>14-B-Appendix</u> , <u>TD06 ADDRESS 2</u> .                                                                                                    |

| ACTION                          | SCR  | EEN FIELDS USED            | INSTRUCTIONS                                                                                                    |
|---------------------------------|------|----------------------------|----------------------------------------------------------------------------------------------------|
| Past Months<br>(Cont.)          | TD06 | CITY                       | Enter the name of the city. Do not enter punctuation.                                                                                                    |
|                                 | TD06 | STATE                      | Enter the abbreviation of the State.                                                                                                    |
|                                 | TD06 | ZIP                        | Enter the zip code.                                                                                                    |
| Current Month and<br>Next Month | BCW1 | ENTRY RSN                  | Enter G or H.                                                                                                    |
| NEXT PIONEII                    | BCW1 | SA 1-6<br>(first position) | Enter the one-digit code that indicates whether the special payment is one-time, ongoing, or for both types of issuances.                                                                                                    |
|                                 | BCW1 | SA 1-6                     | Enter one of these codes:                                                                                                    |
|                                 |      | (second position)          | E School expense<br>G Guardianship/conservatorship fee                                                                                                    |
|                                 |      |                            | These allowance payments are considered in determining FIP eligibility and benefit level. The special allowance will not be issued if the result is less than \$10 after the system rounds the amount.                                              |
|                                 |      |                            | If the special allowance payment is used again for the month, the system considers the rounded cents with the new amount.                                                                                                    |
|                                 |      |                            | When more than one amount is entered with the same code, the system adds the amounts together. The amounts shown on BCW1 for ongoing specials reflect this addition.                                                                                |
|                                 |      |                            | The amount of the special allowance is designated on the <i>Notice of Decision</i> , displayed on the ISSV screen, and issued. <b>Note:</b> The amount can be different than the entered amounts due to rounding, proration, and handling of cents. |

| ACTION                                     | SCR  | EEN FIELDS USED                | INSTRUCTIONS                                                                                                    |
|--------------------------------------------|------|--------------------------------|----------------------------------------------------------------------------------------------------|
| Current Month and<br>Next Month<br>(Cont.) |      |                                | The amount of the special allowance can be changed by the BCW1 entry.                                                               |
|                                            | BCW1 | AMT 1-6                        | Enter the amount of the special allowance.                                                                                          |
| Denial                                     |      |                                | These entries can be made on active or closed cases. This is the only action that can be made on the case until the system updates. |
|                                            | TD02 | FIP ENTRY RSN                  | Enter R.                                                                                                    |
|                                            | TD02 | FIP REA1                       | Enter notice reason codes 190, 191, 192, or 193, as appropriate.                                                                    |
| Cancellation                               | BCW1 | ENTRY RSN                      | Enter G or H.                                                                                                    |
|                                            | BCW1 | CASE RSN                       | Enter the applicable notice reason code.                                                                                            |
|                                            | BCW1 | SA 1-6<br>(first position)     | Enter C in the field to be canceled.                                                                                                |
|                                            | BCW1 | SA 1-6<br>(second<br>position) | Re-enter the code printed in the field to be canceled.                                                                              |

| ACTION           | SCR  | EEN FIELDS USED   | INSTRUCTIONS                                                                                                    |
|------------------|------|-------------------|----------------------------------------------------------------------------------------------------|
| State ID Numbers |      |                   | When processing an application or adding a person to an existing case, check ST01 to see if a state ID exists for any applicant.                                                                                                    |
|                  | TD00 | (or other screen) | Enter ST01 for OPTION and "UNK" for the state ID number.                                                                                                    |
|                  | ST01 |                   | Enter the person's social security number, religious beliefs (RB) indicator (only if the social security number is all zeroes), name, date of birth, and sex, and select option 4 in the CD/SCRN area or use the PF4 key.                    |
|                  |      |                   | The system searches first on the social security number only and then on the other data. Match the information on the person with the information on the screen.                                                                             |
|                  |      |                   | If a match is made, use that as the state ID. If the information is close, investigate further. The person may have changed a last name, or be using a nickname.                                                                             |
|                  |      |                   | If the search does not bring up a state ID, remove all but the last name, the first letter in the first name field, and search again.                                                                                                    |
|                  |      |                   | The county number tells where a case file was most recently located. The person may have moved, so do not assign a new state ID solely because the county is different.                                                                      |
|                  |      |                   | Be very careful <b>not</b> to assign duplicate state IDs. Check both the ABC and SRS information. The person may have been on SRS, but not ABC, or vice versa. If the person has been on either system, a state ID number has been assigned. |

| ACTION                         | SCREEN FIELDS USED | INSTRUCTIONS                                                                                                    |
|--------------------------------|--------------------|----------------------------------------------------------------------------------------------------|
| Assigning State IDs            |                    | If there is no match, enter "NEW" in the STATE ID field, the social security number in the SSN field, religious beliefs (RB) indicator (only if the social security number is all zeroes), full name, birth date, and sex. Press the ENTER key. |
|                                |                    | To facilitate IEVS matches, the name must match the name on available Social Security Administration records. See 14-G, REQUIREMENTS OF IEVS MATCHING, for additional information.                                                              |
|                                |                    | Use the PF4 key to confirm the data.<br>The system assigns a state ID number.                                                                                                    |
| Correcting State IDs           |                    | If you make a mistake when assigning the state ID number, correct it by making an entry on TD03 screen. Corrections made to the TD03 screen update ST01.                                                                                        |
|                                |                    | The person's name, birth date, and sex can also be corrected. Social security numbers may be corrected if the number entered is not already on the system.                                                                                      |
|                                |                    | Corrections to the (RB) field on TD03 will update ST01.                                                                                                    |
| Cross-Referencing<br>State IDs |                    | If you find that a person has more than one state identification number, send e-mail or form 470-0271, <i>Quality Assurance Transmittal</i> , to Quality Assurance to remove the incorrect number.                                              |
|                                |                    | See <u>6-Appendix</u> , <u>Quality Assurance</u><br><u>Transmittal</u> , <u>Form 470-0271</u> .                                                                                                    |

| ACTION                    | SCREEN FIELDS USED | INSTRUCTIONS                                                                                                    |
|---------------------------|--------------------|----------------------------------------------------------------------------------------------------|
| Supplemental Issuances    |                    | If you are adding a person, see Adding a Person to an Active Program.                                                                                                    |
| Current Month             |                    | To make a change for the current system month:                                                                                                    |
|                           | BCW2               | Enter changes in income and deductions.                                                                                                    |
|                           |                    | The system recalculates benefits and compares the new result to the history amount. (See <u>Recalculating Current System Month's Benefits</u> .)                                                               |
|                           |                    | If the new result is <u>greater</u> , the system generates a supplemental issuance and issues a notice.                                                                                                    |
|                           |                    | If the new result is <u>less</u> , the month is shown on the Worker Action Report (WAR) screens, and the new result is shown on the Calculation Result. You may need to follow recoupment or claim procedures. |
|                           |                    | <b>Note:</b> Current month's income entries are also used for the system "next" month's calculation, unless you make BCW2 entries for the next month.                                                          |
| Current or Past<br>Months |                    | To authorize manually calculated benefits, use these instructions:                                                                                                    |
|                           |                    | If you are issuing a supplement for past system months, use TD06. TD06 entries are also used for the current month when a supplement is due for reasons other than changes in income or deductions.            |

| ACTION                            | SCF  | LEEN FIELDS USED | INSTRUCTIONS                                                                                                    |
|-----------------------------------|------|------------------|----------------------------------------------------------------------------------------------------|
| Current or Past<br>Months (Cont.) | TD06 | IMM/CAN          | The system does not accept a TD06 date further in the past than January of the year before the current year.                                                                                                    |
|                                   |      |                  | If the TD06 amount is for a month and year the system cannot accept, follow the procedures set forth in 6- Appendix, General Accounting Expenditure, Form GAX. Modify the instructions to request a FIP grant.  |
|                                   |      |                  | If the policy unit involved gives other instructions, follow those instructions instead.                                                                                                    |
|                                   | TD06 | AID TP           | Enter the aid type under which the issuance is authorized. For valid codes, see <a href="14-B-Appendix">14-B-Appendix</a> , <a href="TD01 AID">TD01 AID</a> .                                                   |
|                                   | TD06 | REASON           | Enter the notice reason code that corresponds to the payment. For valid codes, see <a href="14-B-Appendix">14-B-Appendix</a> , <a href="NOTICE">NOTICE</a> <a href="CODES">CODES</a> .                          |
|                                   | TD06 | EFFECT DT        | Enter the month for which the issuance is required. (This cannot be a future date.)                                                                                                    |
|                                   | TD06 | # MONTHS         | Enter the number of months the issuance covers (usually 01). If greater than 01, the effective date plus the number of months cannot exceed the current month.                                                  |
|                                   | TD06 | AMT              | Enter the amount of the payment. See 14-B, Quality Assurance, for issuances over \$1800.                                                                                                    |
|                                   | TD06 | SP ALLOW CD      | Enter the code for the FIP/Refugee<br>Cash Assistance special payment. This<br>code determines funding, reporting<br>categories, and whether the special<br>allowance may be applied to a prior<br>overpayment. |

| ACTION                                      | SCF                                  | REEN FIELDS USED                                                              | INSTRUCTIONS                                                                                                    |
|---------------------------------------------|--------------------------------------|-------------------------------------------------------------------------------|----------------------------------------------------------------------------------------------------|
| Current or Past<br>Months (Cont.)           |                                      |                                                                               | For valid codes, see <u>14-B-Appendix</u> , <u>TD06 SP ALLOW CD</u> .                                                                           |
|                                             | TD06<br>TD06                         | FED ADT<br>FED CHLD                                                           | Enter the total number of federally eligible adults or children in the household only if making a payment for a beginning month of eligibility. |
| Transferring a<br>Case to Another<br>County |                                      |                                                                               | Do not transfer a case to a county staffed less than full time. Transfer it to the full-time office associated with that county.                |
|                                             | TD01                                 | ENTRY RSN                                                                     | Enter H.                                                                                                    |
|                                             | TD01                                 | СО                                                                            | Enter the new county's number.                                                                                                    |
|                                             | TD01                                 | WKR                                                                           | Enter the new worker number. If the new worker number is unknown, enter 00 in the third and fourth positions of the field.                      |
|                                             | TD01                                 | INFO                                                                          | Enter the number of the sending county in the first two positions of the field.                                                                 |
|                                             | TD01                                 | ENT RSN                                                                       | Enter H in the Name/Address section.                                                                                                    |
|                                             | TD01                                 | CO RES                                                                        | Enter the two-digit code for the county where the applicant resides.                                                                            |
| -                                           | TD01 ADDRESS 1 & 2,<br>CITY, ST, ZIP | -                                                                             | Enter address changes.                                                                                                    |
|                                             |                                      | The worker receiving the case will get message 328 when these entries update. |                                                                                                    |

## **System-Initiated Actions**

| ACTION                                     | EXPLANATION                                                                                                    |
|--------------------------------------------|----------------------------------------------------------------------------------------------------|
| Automatic Changes<br>to Cases              |                                                                                                    |
| FIP Child Turns 19                         | The child's FIP status code is changed to "N" effective the "next" system month. This is done in a system run right after system month end. The output of that run is marked "SANC." The grant is automatically recalculated and a notice is sent. If the only eligible child is closed, the worker must close the case. |
| COLA Changes                               | COLA changes to income cause a recalculation and a notice to be sent.                                                                                                    |
| Recoupment                                 | When the monthly recoupment interface occurs, grant calculation and notices result if benefits change.                                                                                                    |
| Automatic Program<br>Closings              |                                                                                                    |
| COLA Changes                               | When the cost-of-living adjustments occur, the revised Social Security is added to other income. If this results in ineligibility due to excess income, the program is automatically closed and a notice is sent. If this results in decreased benefits, the change is made and a notice sent.                           |
| Failure to Return In-<br>Cycle Report Form | If the RRED is not processed by the system-tracked due date, the system closes the program and sends a notice.                                                                                                    |

| ACTION                                                     | EXPLANATION                                                                                                    |
|------------------------------------------------------------|----------------------------------------------------------------------------------------------------|
| End of Sanction or<br>Disqualification<br>Period           | During month end, the system checks the status of sanctioned people. If the sanction is over at the end of the next month, the adult is designated as a voluntarily excluded adult. The grant is recalculated and a notice is sent with an effective date for the following month. A sanctioned child is "closed" at the end of the sanction period.  Note: This is done in a system run right after month end. The output of that run is marked "SANC." |
| Participation in<br>More than One Case<br>(Illegal People) | The system checks the state ID record to determine the person's current status by program. When the system finds the person has an active FIP status in more than one case, it sends a message to the worker on the Worker Action Report and ceases processing.                                                                                                    |